# HK3563 精密电池内阻测试仪

使用说明书

## 安全须知

<span id="page-2-0"></span>**个一**警告 个 危险: 当你发现有以下不正常情形发生,请立即终止操作并断开电源线。立刻与和普电 子科技销售部联系维修。否则将会引起火灾或对操作者有潜在的触电危险。

- 仪器操作异常。
- 操作中仪器产生反常噪音、异味、烟或闪光。
- 操作过程中,仪器产生高温或电击。
- 电源线、电源开关或电源插座损坏。
- 杂质或液体流入仪器。

### 安全信息

<span id="page-3-0"></span>△ 警告 △ 危险: 为避免可能的电击和人身安全,请遵循以下指南进行操作。

免责声明 用户在开始使用仪器前请仔细阅读以下安全信息,对于用户由于未遵守下 列条款而造成的人身安全和财产损失,和普电子科技将不承担任何责任。

仪器接地 为防止电击危险,请连接好电源地线

不可在爆炸性气体环境使用 仪器 不可在易燃易爆气体、蒸汽或多灰尘的环境使用仪器。在此类环境使用任 何电子设备,都是对人身安全的冒险。

不可打开仪器外壳 非专业维护人员不可打开仪器外壳,以试图维修仪器。仪器在关机后一段 时间内仍存在未释放干净的电荷,这可能对人身造成电击危险。

不要使用已经损坏的仪器 如果仪器已经损害,其危险将不可预知。请断开电源线,不可再使用,也 不要试图自行维修。

不要使用工作异常的仪器 如果仪器工作不正常,其危险不可预知,请断开电源线,不可再使用,也 不要试图自行维修。

不要超出本说明书指定的方 五平远为 75年足的刀 超出范围, 仪器所提供的保护措施将失效。

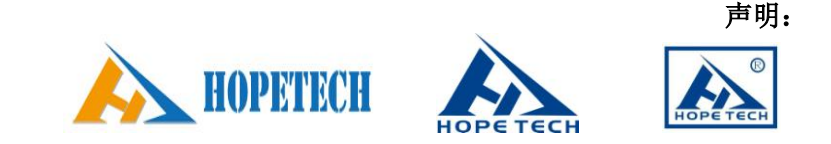

和普泰克电子科技标志和文字是和普电子科技有限公司已经申请或正在使用的商标。

HK3563 精密电池内阻测试仪

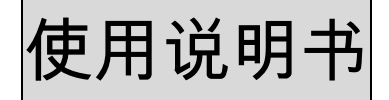

Operation Manual

简体中文版

Simplified Chinese Dec, 2009 第一版 Rev1.0.0 和普泰克电子科技有限公司 ©2009 Hope Technologies., Ltd

#### 有限担保和责任范围

<span id="page-5-0"></span> 和普泰克电子科技有限公司保证您购买的每一台 HK3563 系列精密电池内阻测试仪在质量和计量上 都是完全合格的。此项保证不包括保险丝。

 和普承诺其生产仪器的主机及附件,在产品保修期内无任何材料和工艺缺陷等产品质量问题,在保修 期内,若产品被证明有缺陷,和普将为用户免费维修或更换。

自发货之日起,和普承诺其产品的主机保修两年,其它附件保修一年。凡在保修期内因产品本身的质 量引起的硬件或软件的故障,请用户出示产品保修卡及维修登记卡,由和普维修部或其授权的维修点对产 品进行免费的维修。对于超过保修期的产品,和普将为客户进行有偿维修。

对于免费维修的产品(无特殊问题),和普承诺在收到机器五个工作日内修好并返回给客户,并承担 返程的运输费用。

若出现以下情况的一种,和普将不进行免费维修。

(1):运输过程中造成的意外损坏。

(2):因错误安装或在非产品规定的工作环境下使用造成的仪器故障或损坏。

(3):产品人为的外观损坏(如表面擦伤,变形等)。

(4): 私自拆机修理, 改造, 更换器件及产品保修封条被撕毁。

(5):因不可抗拒因素(如雷击)造成的故障或损坏。

(6):因用户不恰当操作造成的直接或间接损坏。 若因客户操作不当引起仪器的测量不准或不能测量,仪器本身无问题的,返程费用由客户承担。

> 中华人民共和国 和普泰克电子科技有限公司 二〇〇九年元月

目录

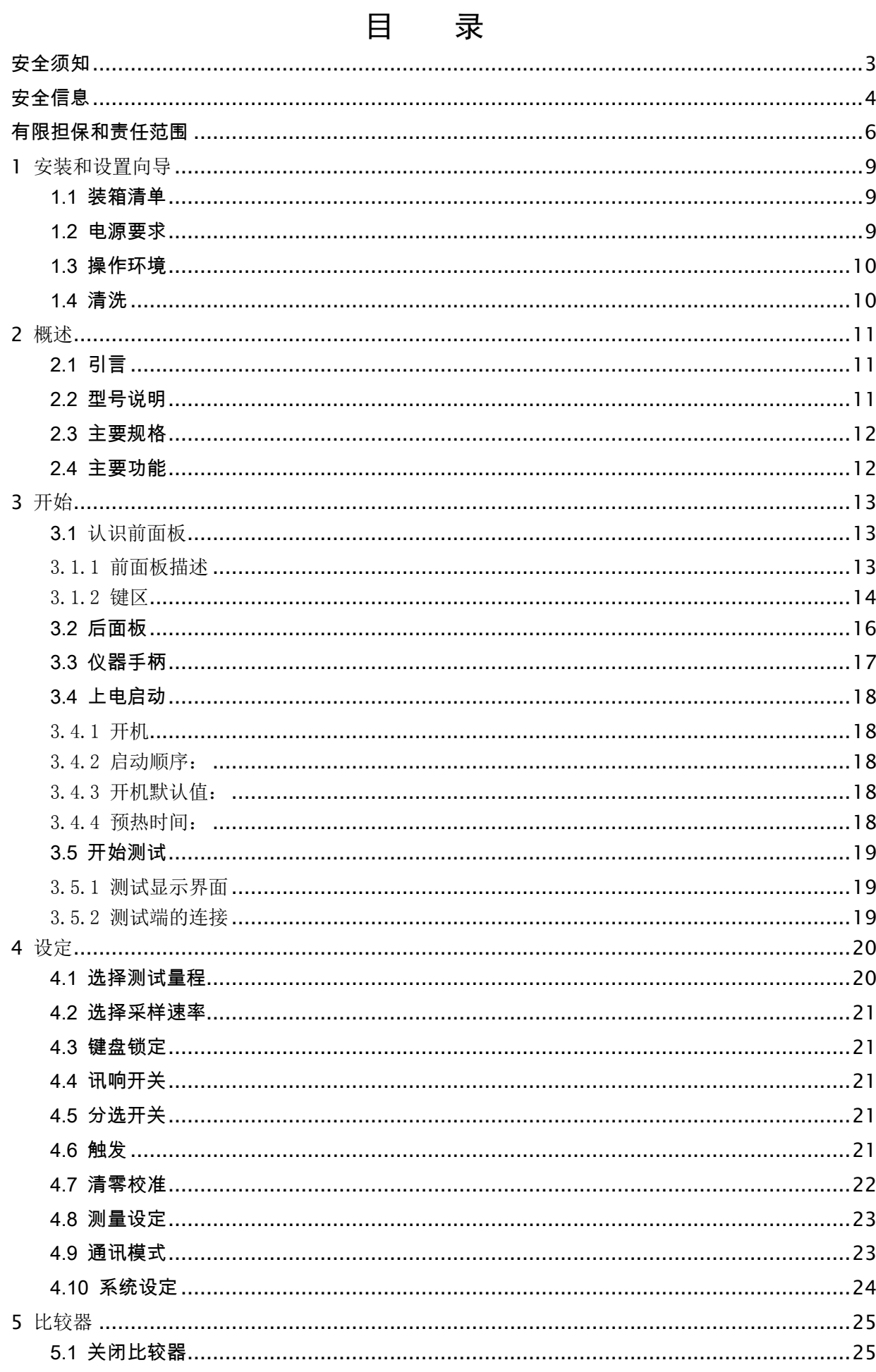

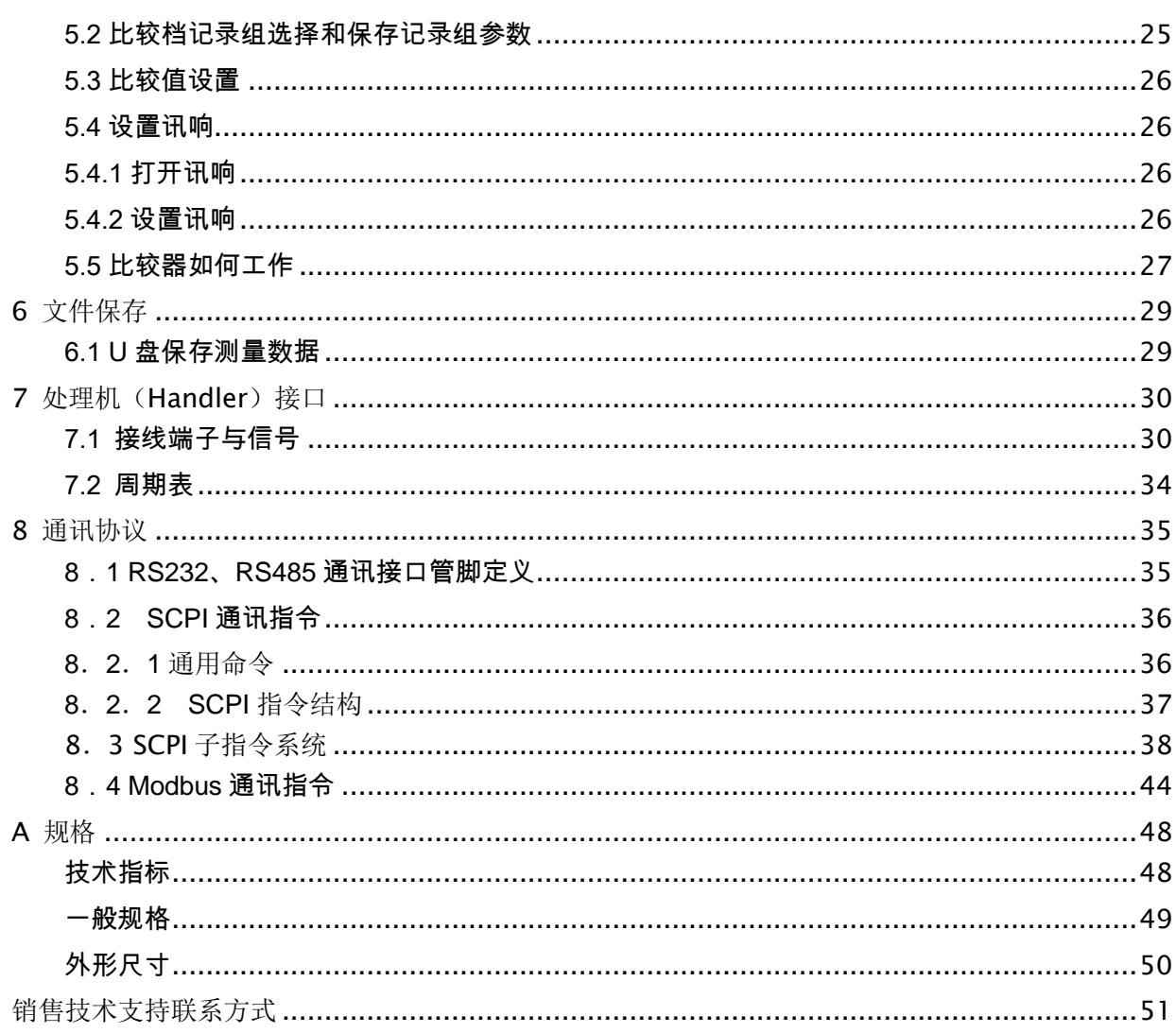

# 安装和设置向导

#### 感谢您购买我公司的产品!使用前请仔细阅读本章。 在本章您将了解到以下内容:

<span id="page-8-0"></span>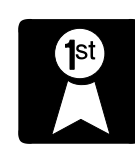

- 主要功能装箱清单
	- 电源要求
	- 操作环境
	- 清洗

### <span id="page-8-1"></span>1.1 装箱清单

正式使用仪器前请首先:

- 1.检查产品的外观是否有破损、刮伤等不良现象;
- 2.根据下表检查仪器附件是否有遗失; 表 1-1 仪器附件

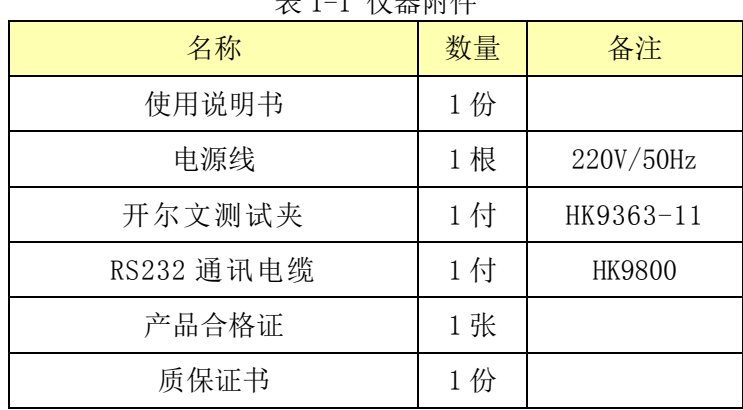

如有破损或附件不足,请立即与和普电子科技销售部或销售商联系。

## <span id="page-8-2"></span>1.2 电源要求

HK3563 只能在以下电源条件使用: 电压:100 – 240 VAC 频率:47 – 63 Hz 功率:最大 15VA

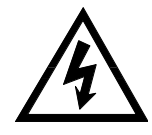

警告:为防止电击危险,请连接好电源地线

如果用户更换了电源线,请确保该电源线的地可靠连接。

## <span id="page-9-0"></span>1.3 操作环境

 HK3563 系列必须在下列环境条件下使用: 温度: 0℃~50℃, 湿度:小于 80%RH 仪器特别是连接被测件的测试导线应远离强电磁场,以免对测量产生干扰。

### <span id="page-9-1"></span>1.4 清洗

为了防止电击危险,在清洗前请将电源线拔下。 请使用干净布蘸少许清水进行外壳和面板进行清洗。 不可清洁仪器内部。

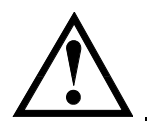

注意:不能使用溶剂(酒精或汽油等)对仪器进行清洗。

# 2 概述

<span id="page-10-0"></span>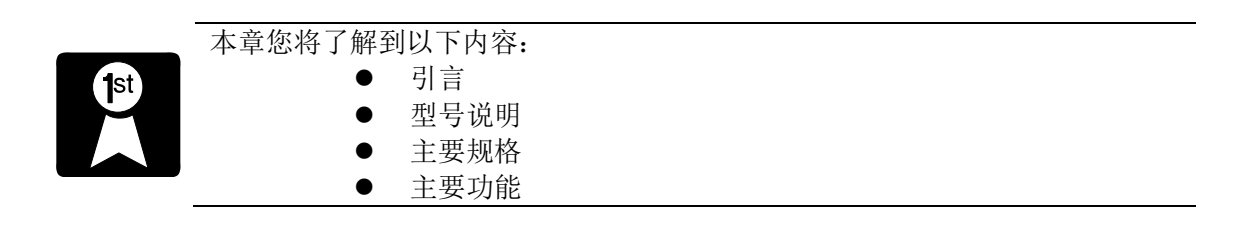

## <span id="page-10-1"></span>2.1 引言

感谢您购买 HK3563 精密电池内阻测试仪。

HK3563 精密电池内阻测试仪通过运用四端测量原理以达到高速、精密、高分辨 率的电阻测试。它的电阻量程范围为 1mΩ~1kΩ,可以测试 0.1Ω~3.1kΩ的电 阻,最大显示 31000 数,电阻基本准确度可达 0.3%。电压测试范围为 0.1mV~60V, 基本准确度可达 0.05%。最高测试速度可达 100 次/秒。

仪器拥有专业分选功能,具有 30 组存储数据,多样分选讯响设置,还可选配 备 Handler 接口,应用于自动分选系统完成全自动流水线测试。内置 RS232C 接口 或选配 IEEE-488 接口, 用于远程控制和数据采集与分析。

计 算 机 远 程 控 制 指 令 兼 容 SCPI ( Standard Command for Programmable Instrument 可程控仪器标准命令集),高效完成远程控制和数据采集功能。

HK3563 精密电池内阻测试仪的电阻测量采用矢量测试原理,可同时测量被测元 件的多种参数(R/V)。加上它有多种接口和强大的分选功能。因而使得它非常适用 于蓄电池的流水线检查。

#### <span id="page-10-2"></span>2.2 型号说明

为了满足不同用户的需求,HK3563 精密电池内阻测试仪提供三个型号可供选 择,他们是:

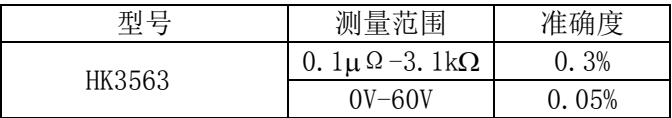

#### <span id="page-11-0"></span>2.3 主要规格

<span id="page-11-1"></span> $2.4$ 

HK3563 技术规格,包含了仪器的基本技术指标和仪器测试允许的范围。这些规格都是在 仪器出厂时所能达到的。

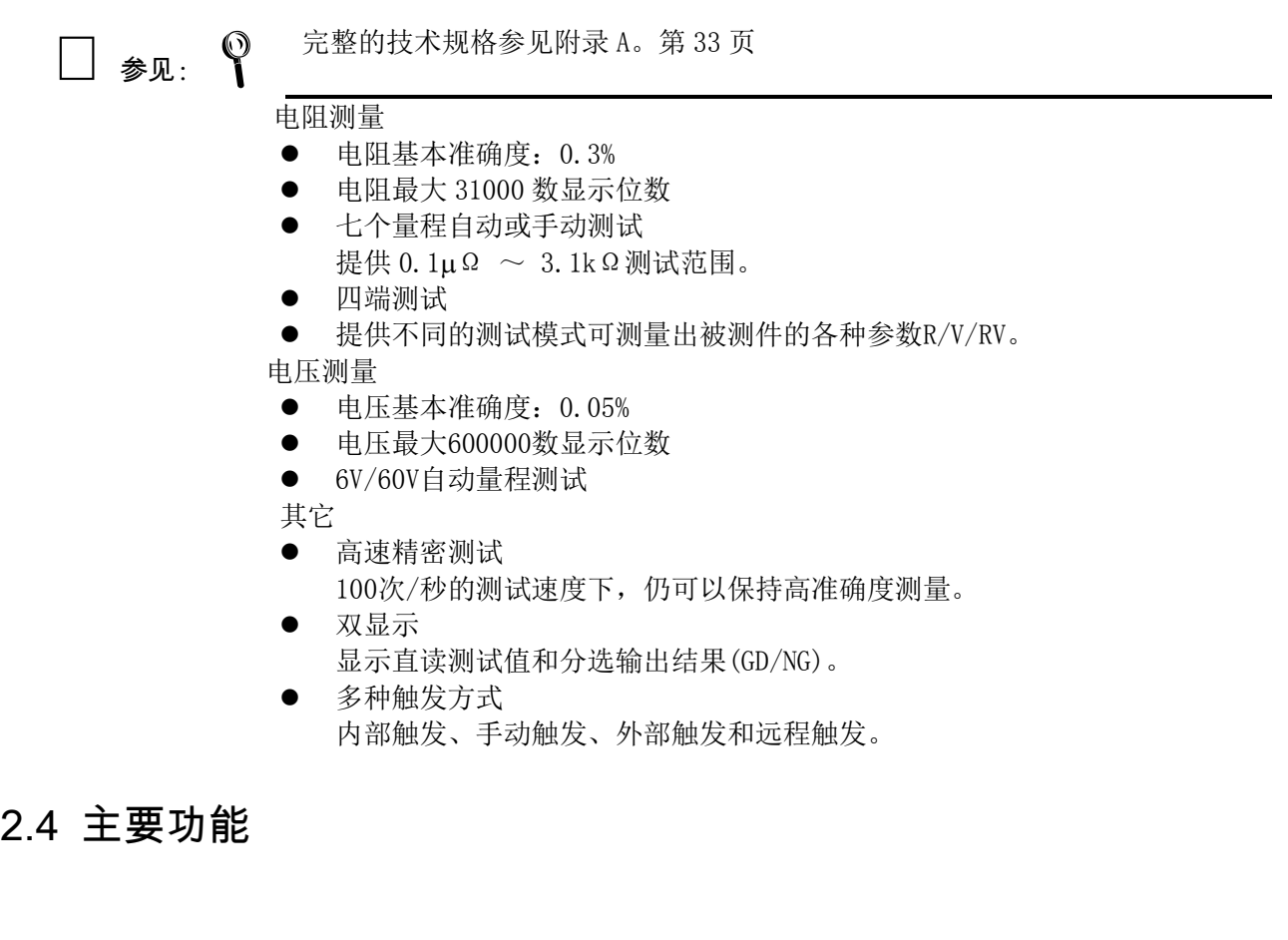

- 高亮度,超清晰 TFT 液晶显示 显示窗口为 98mm×55mm, 多种参数同时显示。
- 校正功能:
	- 全量程短路清零功能。
- 比较器(分选)功能:

内建有30档分选数据,可对被测件进行GD/NG,HI/IN/LOW判断。

• 比较器功能显示: 直接在 TFT 液晶屏使用标志显示和(或)使用显示窗口显 示。

• 比较器输出: 可通过 RS232C 或选配 Handler 接口或 IEEE-488 接口输出更为 详细的分选结果。

- 用户可以根据自己需要设置GD/NG讯响。
- 键盘锁定功能。
- 内置 RS232C: 使用三线简易型串行接口。兼容 SCPI 指令集, ASCII 码传输, 完成所有仪器功能。
- Handler 接口:分选结果输出,比较档选择输入,触发信号输入,EOC 信号输 出。
- 可选接口功能: IEEE-488 接口: 兼容 SCPI 指令集, 总线数据和命令使用 ASCII 码传输, 完成 所有仪器功能。兼容 IEEE-488.1 和 IEEE-48

# 3 开始

<span id="page-12-0"></span>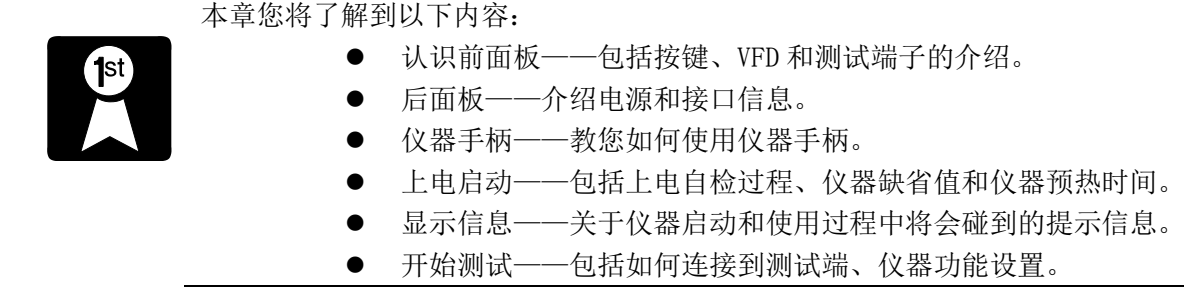

# <span id="page-12-1"></span>3.1 认识前面板

<span id="page-12-2"></span>3.1.1 前面板描述

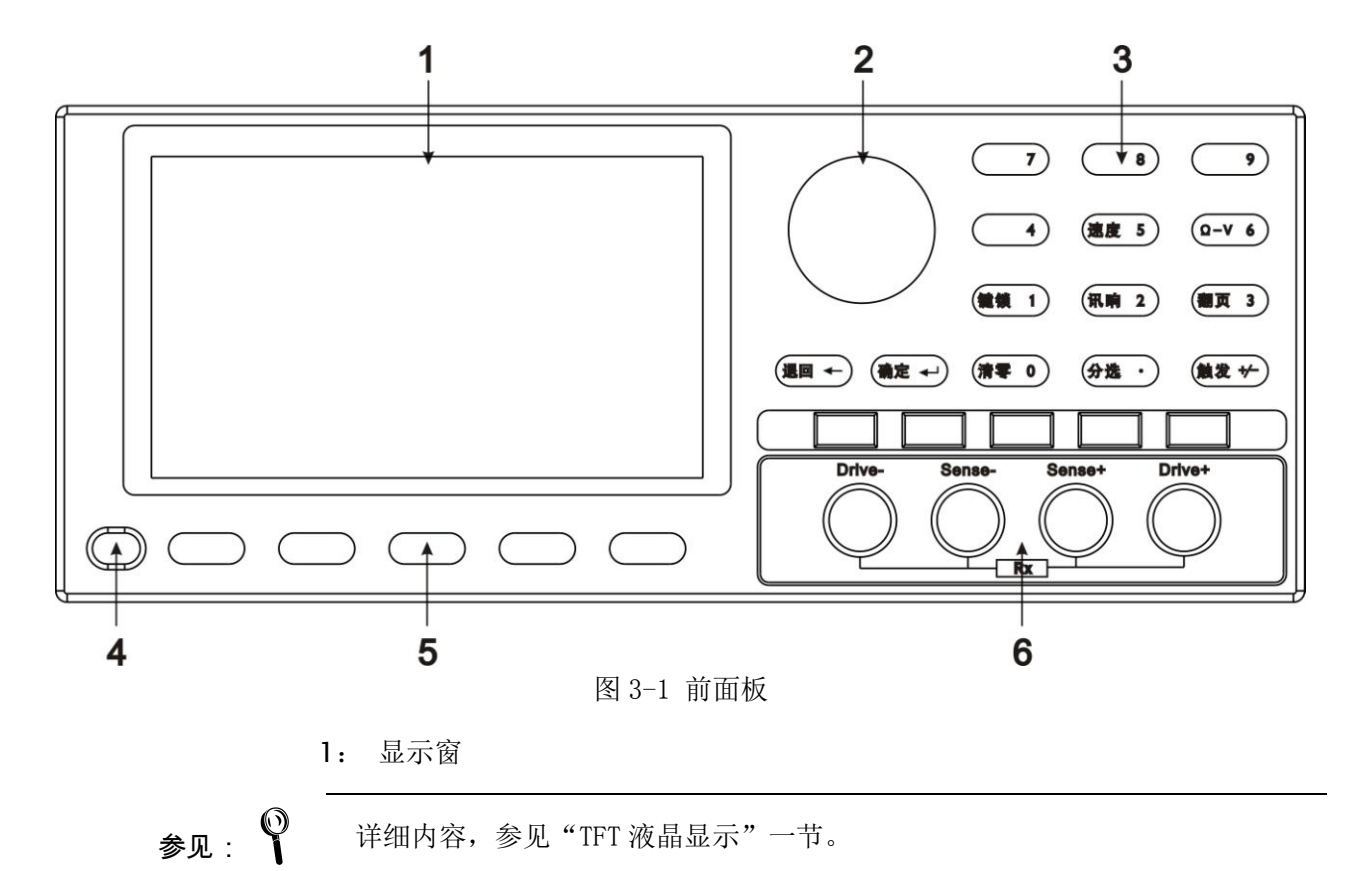

2: 旋钮 用于选择功能或输入数值。

4: 电源开关

按下:开;弹出:关。

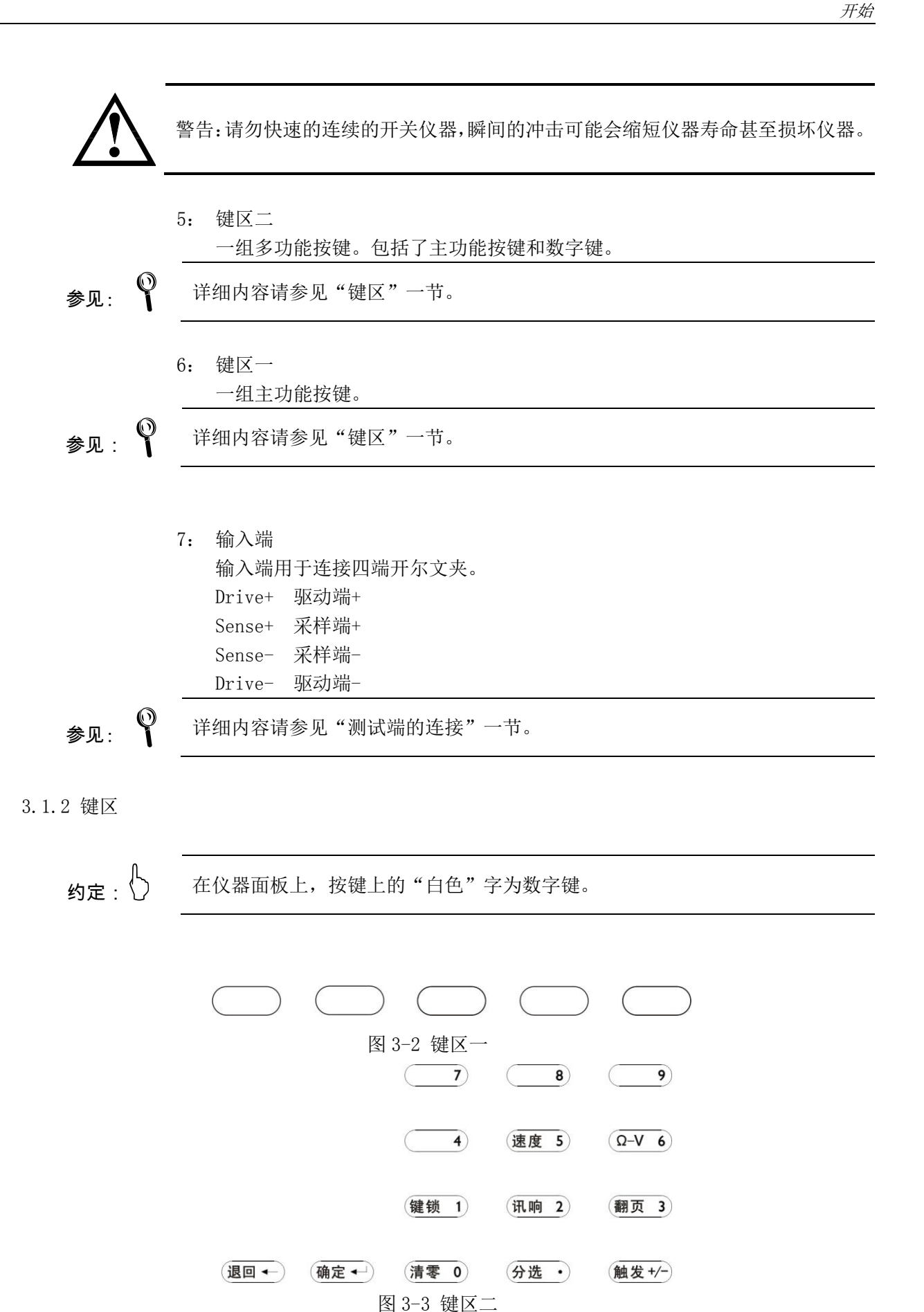

<span id="page-13-0"></span>1. 主功能键

约定:  $\bigcup$  按键上的 "白色"字为主功能键;

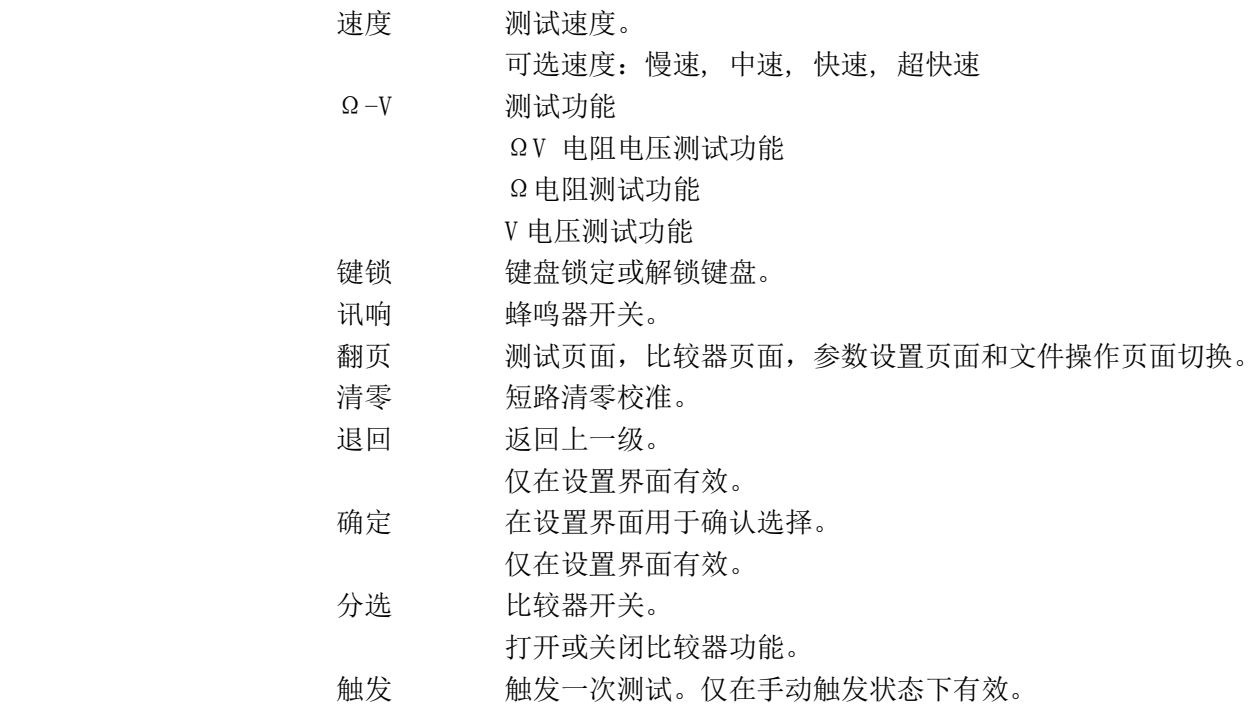

3. 数字键区

约定:

按键上的"白色"字为数字键。 数字键区仅在数据输入状态有效。

完整的数字键区,包括键区二中的"白色"字按键、"确定"键。

<span id="page-15-0"></span>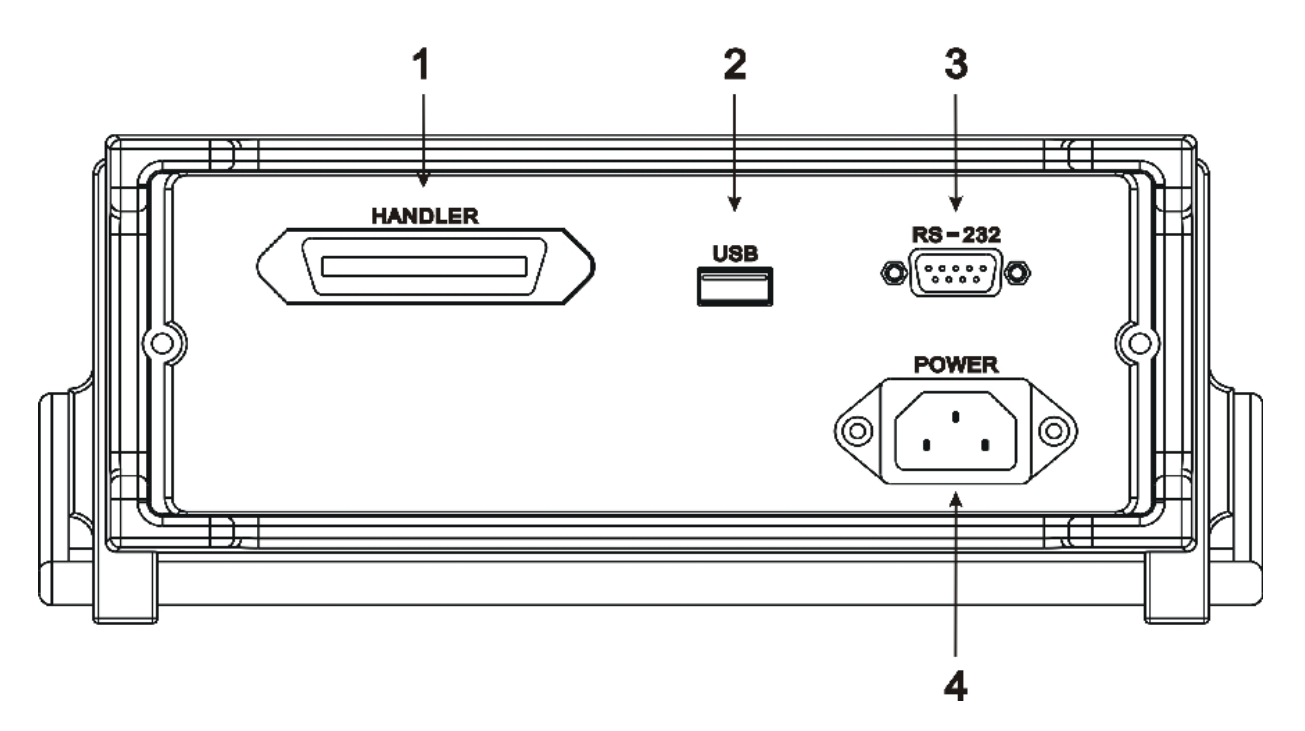

#### 图 3-5 后面板

- 1. Handler(处理机)接口。 用于将比较器信号输出和外触发信号输入。
- 2. USB 接口用于 U 盘保存数据。
- 3. RS232C/485 接口。 使用直孔 DB-9 电缆。
- 4. 电源插座。

<span id="page-16-0"></span>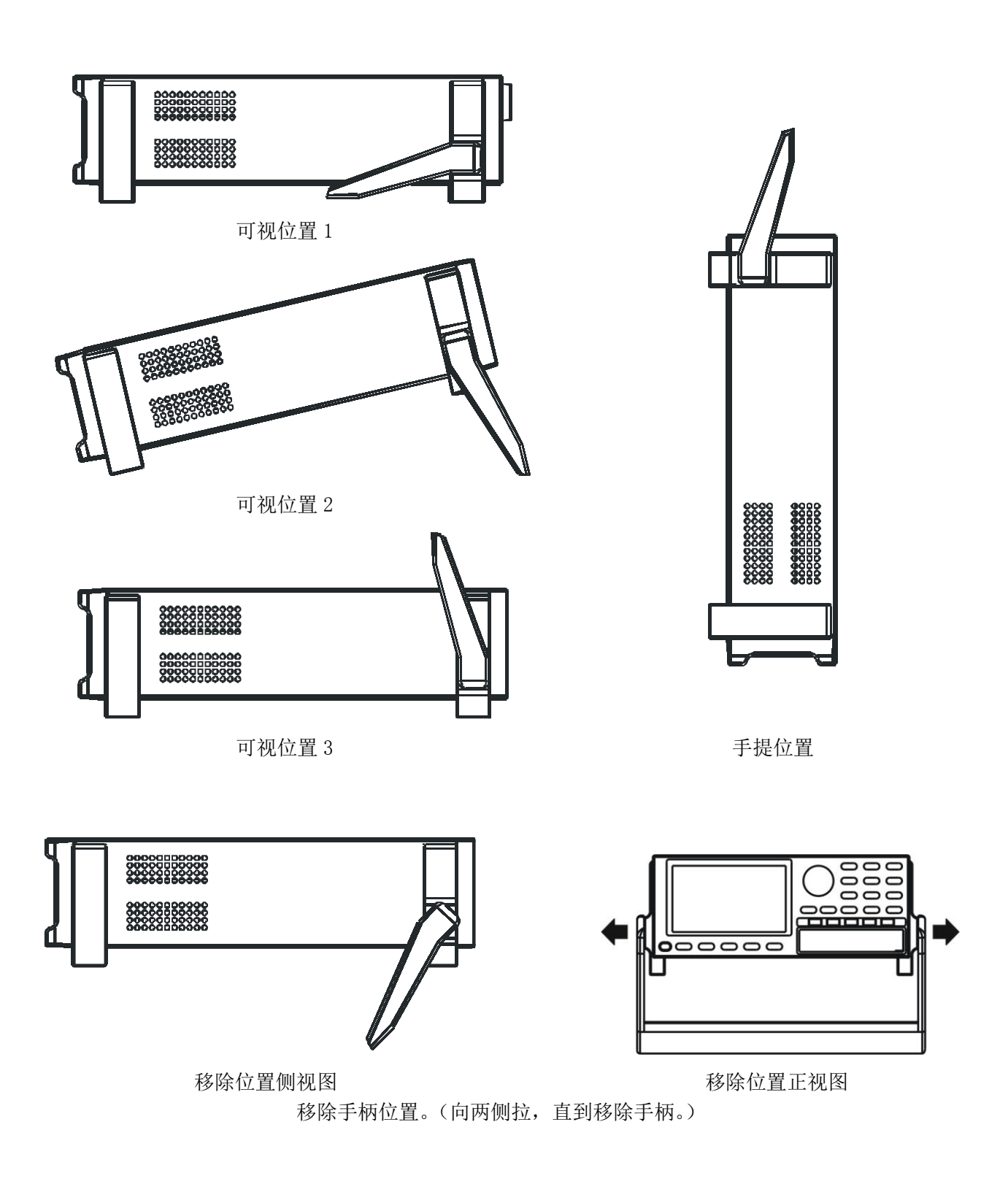

仪器手柄可以调节,双手同时握住手柄两侧,向两侧轻拉,然后旋转手柄。手 柄可以调节到四个位置,如下图所示:

#### <span id="page-17-0"></span>3.4 上电启动

<span id="page-17-1"></span>3.4.1 开机

面板左下方标识" 3" 的按键为电源开关。

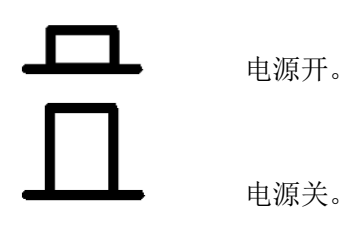

<span id="page-17-2"></span>3.4.2 启动顺序:

启动 HK3563, 仪器将进行一系列自检过程。

仪器自检。

<span id="page-17-3"></span>3.4.3 开机默认值:

仪器成功完成自检过程后,将载入开机默认值。 开机默认值包括两部分,一部分是仪器固有值,还有就是用户上次设定值。 仪器固有值:

- 量程: 自动
- **测试模式: R V**
- 测试速度:慢速
- 远程控制:关
- 键盘锁定:关
- 比较器:关
- 用户清零值:开
- 触发方式:内部
- 用户上次设定值:
	- 比较器记录号;
	- 比较器设置值;
	- 讯响设置。

<span id="page-17-4"></span>3.4.4 预热时间:

为了达到指定的准确度,仪器需要预热至少 15 分钟。

#### <span id="page-18-0"></span>3.5 开始测试

#### <span id="page-18-1"></span>3.5.1 测试显示界面

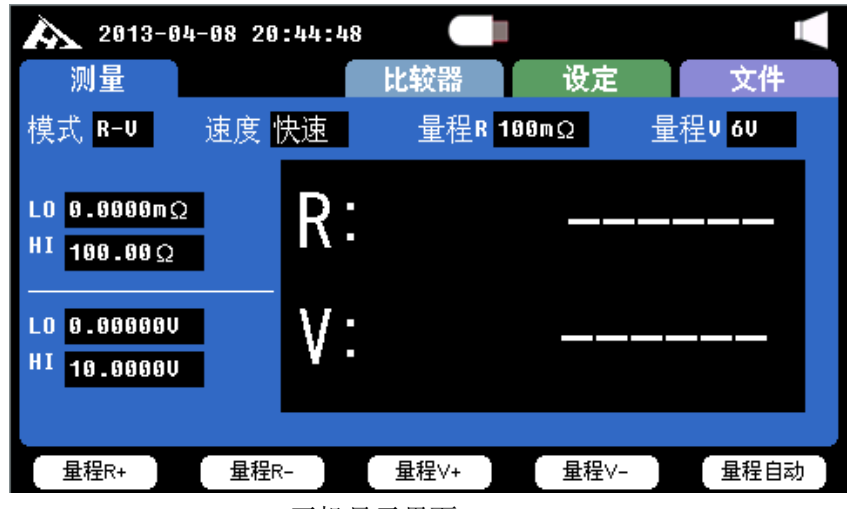

开机显示界面

#### <span id="page-18-2"></span>3.5.2 测试端的连接

如果您使用随机附带的"开尔文"测试夹进行测试,请按照下列方法与仪器测 试端相连接。

将有<mark>红色</mark>标识的测试电缆的香蕉插头插入+中。

将有黑色标识的测试电缆的香蕉插头插入-中。

香蕉插头上的 Drive+对面板上的 Drive+,

Sense+对面板上的 Sense+,

Sense-对面板上的 Sense-,

Drive-对面板上的 Drive-。

红色电缆为测试端高端。

黑色电缆为测试端低端。

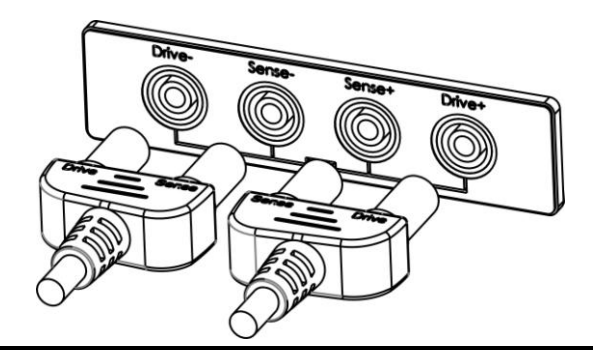

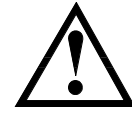

警告:严禁将交流电流源、电压源直接接入测试端。储能元件请在放电后接入 测试端。

**4** 设定

# <span id="page-19-1"></span><span id="page-19-0"></span>4.1 选择测试量程

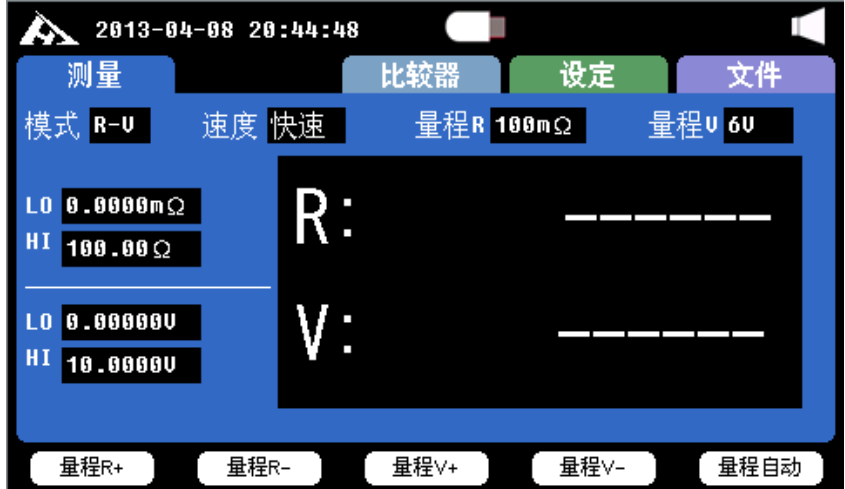

图 4-1 测量显示界面

在测量显示界面,按"量程自动"对应的软键可以在手动/自动量程之间切换。 切换到量程自动状态下,屏上显示指示"AUTO"字样, HK3563 系列精密电池内阻测 试仪将通过下表自动选择最合适的量程进行测量。

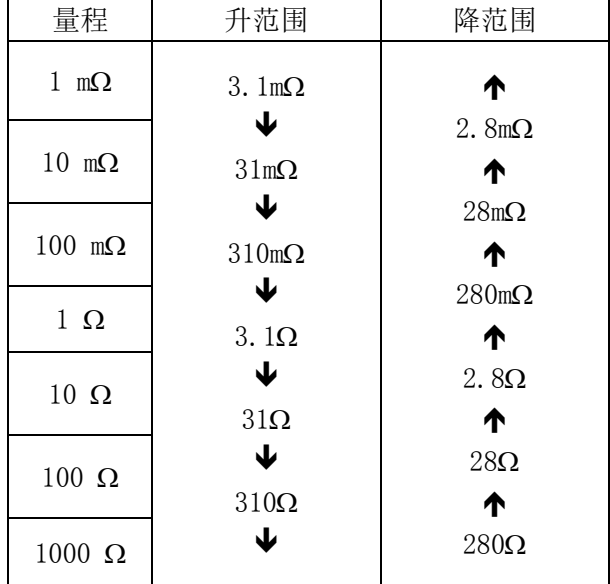

#### 表 3-1 电阻量程及量程变动过程

#### 表 3-2 电压量程及量程变动过程

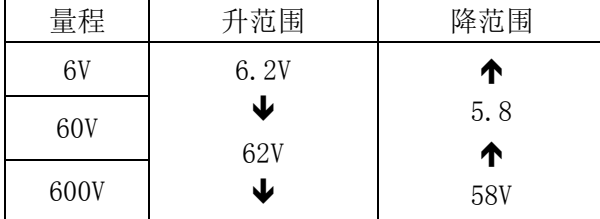

在自动量程和手动量程下,设定电阻量程和电压量程,量程自动将自动关闭, 用户可以通过按"量程 R+"和"量程 R-"对应的软键手动设定需要的电阻量程。 按"量程 V+"和"量程 V-"对应的软键手动设定需要的电压量程。 使用手动量程可有效提高测试速度。 在自动量程下如果仪器未能合适地选择量程,请执行清零校准。 关于清零校准的操作请参见"清零校准"一节。

#### <span id="page-20-0"></span>4.2 选择采样速率

提示:

完成一次采样是从测试产生 - 模数转换 - 运算 到显示测量结果和分选结果 为止。这段时间称为采样时间。采样速率是指每秒能完成的采样次数。 HK3563 系列精密电池内阻测试仪提供了四种测试速度供用户选择,您可以通过 按"速度"键进行循环设置:超快速 快速 中速 慢速

### <span id="page-20-1"></span>4.3 键盘锁定

按"键锁"键可以锁定或解锁键盘。 键盘锁定后除了按"键锁"后再按确定键解锁,其它键无效。

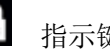

指示键盘已经被锁定。

参见: ♀ 关于采样速率的更多信息请参见"附录 A"。第 31 页

## <span id="page-20-2"></span>4.4 讯响开关

按"讯响"键可以打开或关闭讯响。

#### <span id="page-20-3"></span>4.5 分选开关

按"分选"键可以打开或关闭分选。

### <span id="page-20-4"></span>4.6 触发

在手动测试模式下有效,选择手动测试模式,按"触发"键将会完成一次触发测试。

### <span id="page-21-0"></span>4.7 清零校准

为了达到精密测量,清零校准是必须的。

1.按"清零"键进入准备清零界面。在开始清零前请按以下方法短路测试夹。

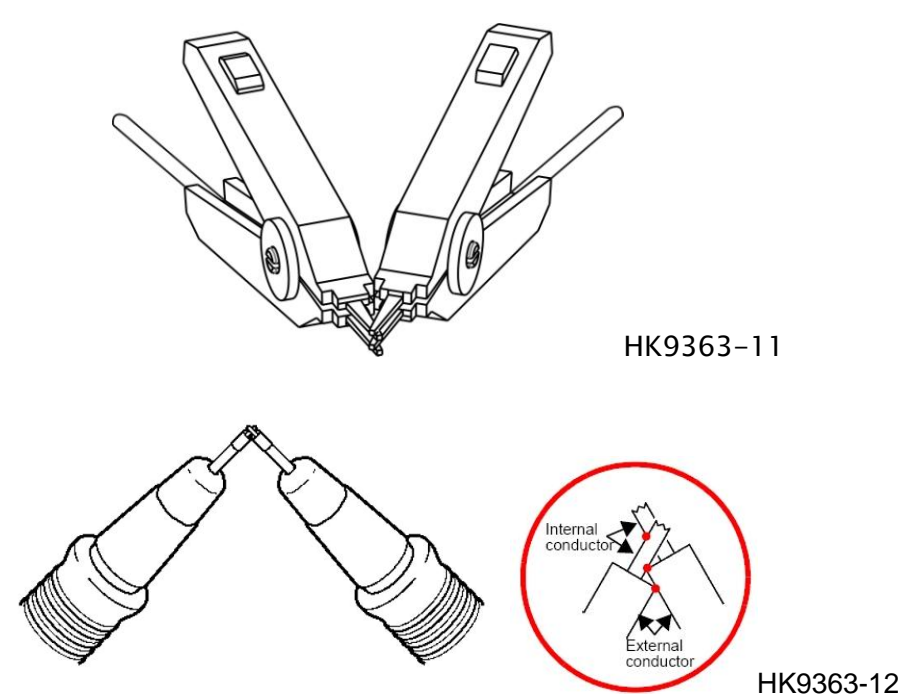

图 3-6 正确的测试端短路方法

以下示例是错误的!

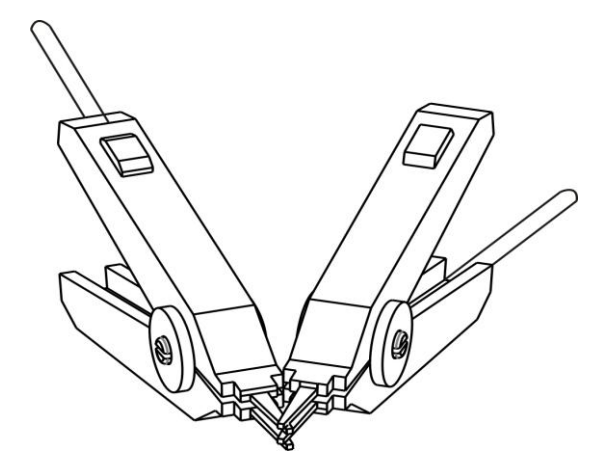

图 3-7 错误的测试端短路方法

2.按"确定"键开始清零。仪器进行清零,在自动量程下,仪器将对当前电流模 式下的所有量程进行清零。在手动模式下仪器仅对当前电流模式下的当前量程进行 清零。

如果清零成功,清零数据将保存在非易失性存储器中。 3.按"退出"键或清零完毕后仪器自动返回到测试状态。

#### <span id="page-22-0"></span>4.8 测量设定

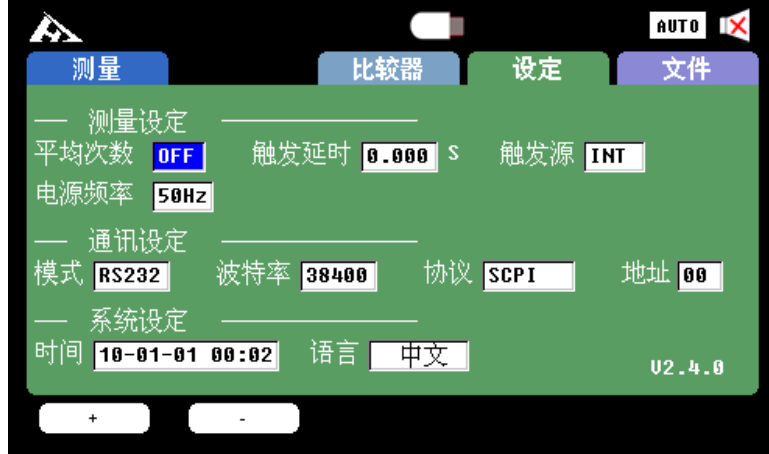

显示界面按"翻页"键至设定界面设定参数。

- 平均次数:设定平均次数能有效的稳定测量值的波动。用户可以关闭此功能也 可以输入平均次数。
- 触发延时:触发延时设定是用于外部触发源,外部给触发信号经过触发延时后 再进行测试,触发延时设定 0-9.999 秒
- 触发源:触发源设定有四种 INT MAN EXT AUT
	- INT:内部触发 选择内部触发,仪器自动触发测试完成后显示测试值
	- MAN: 手动触发 选择手动触发, 需要按"触发"键触发一次测试
	- EXT:外部触发 选择外部触发,当测试完成通过外部电路给触发信号 仪器进行一次测试,测试完成给出完成信号和分选信号,参见第 7 章。
	- AUT: 自动触发 选择自动触发,测量被测物取稳定值显示,再次测量 需要断开测试线重新连接测试。
	- BUS: 总线触发 总线触发选择需要先选择 RS232 或 RS485 模式, 将串 口通信软件与仪器连接,发送触发指令仪器将设定为总线触发模 式。
- 电源频率:电源频率设定 50Hz 60Hz

## <span id="page-22-1"></span>4.9 通讯模式

模式:二种通讯模式可设定 RS232 RS485

波特率:五种波特率可设定 9600 19200 38400 57600 115200

- 协议:二种通讯协议可设定 SCPI Modebus(RTU)
- 地址:当选择 RS485 通信模式时,选择不同的物理地址 00 可用于多台仪器进 行通信。

## <span id="page-23-0"></span>4.10 系统设定

时间:设定系统时间

语言:中文和英文界面设置

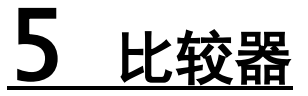

本章您将了解到以下内容:

<span id="page-24-0"></span>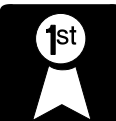

比较档记录号设置。

关闭比较器。

- 输入比较值——包括比较档标称值(参考值)、极限值。
- 设置比较器讯响——包括如何打开讯响、讯响音量和状态设置。

HK3563 精密电池内阻测试仪内建有 30 组比较记录组, 同时提供 GD、NG、RHI、 RIN、RLO、VHI、VIN、VLO 显示分选信息和讯响分选信息,给您提供最大的产品质 量控制。

### <span id="page-24-1"></span>5.1 关闭比较器

HK3563 精密电池内阻测试仪开机默认比较器是关闭的,您可以按"分选"键将 其打开。

关闭比较器后,仪器分选系统将不再工作,同时与 Handler 接口中有关比较器 输出的信号也将关闭。

#### <span id="page-24-2"></span>5.2 比较档记录组选择和保存记录组参数

| $\sim$<br>测量 | 比较器    | 设定           | AUTO<br>וא<br>文件         |
|--------------|--------|--------------|--------------------------|
| 类型<br>.set   | No.    | <b>State</b> |                          |
|              | 01     | Unused       |                          |
|              | 02     | Unused       |                          |
|              | 03     | Unused       |                          |
|              | 04     | Unused       |                          |
|              | 05     | Unused       |                          |
|              | 06     | Unused       |                          |
|              | 07     | Unused       |                          |
|              | 08     | Unused       |                          |
|              | 09     | Unused       | $\overline{\phantom{a}}$ |
|              |        |              |                          |
| .dat<br>.set | Update |              |                          |

图 4-1 文件选择页面

- 1. 按"翻页"键选择进入文件选择页面。旋转编码器按至类型按.set 对应的软键选择比较记录组设 定。
- 2. 类型 . set, 显示选择比较记录组, 旋转编码器可以选择 1-30 组记录组。
- 3. 选择记录组 01, 按 Save 对应的软键保存记录组 1 的参数。记录组 1 的参数包括 电压量程 电阻量 程 速度 平均次数 触发延时 比较器开关 比较器上下限值 测试模式

#### <span id="page-25-0"></span>5.3 比较值设置

| 测量                                         | 2013-04-08 21:19:22<br>比较器 | 设定                    | <b>AUTO</b><br>文件     |
|--------------------------------------------|----------------------------|-----------------------|-----------------------|
| 分选<br> 2                                   | 讯响 <mark>不合格</mark>        | 计数 OFF                |                       |
| $0.0000 \text{ m}\Omega$<br>R <sub>1</sub> | $R2$ 100.00 $\Omega$       | $R3$ 0.0000m $\Omega$ | $R4$ 0.0000m $\Omega$ |
| 0.000000<br>U1                             | $U2$ 10.0000V              | $03$ 0.000000         | U4   0.000000         |
| $\overline{2}$                             | 3<br>4                     |                       |                       |

图 4-3 比较器设置页面

- 1. 按"翻页"键选择进入比较器设置页面。
- 2. 设定比较分选挡, 旋转编码器至 BIN , TFT 液晶显示屏下方显示 2 3 4 按对应的"软键"选择比 较分选挡。有 2 挡 、3 挡 和 4 挡可供用户选择。
- 3. 设定比较计数, 旋转编码器至计数, TFT 液晶显示屏下方显示 OFF ON 清零 按对应的"软键"选择 比较计数。OFF:停止计数 ON:开始计数 清零:清除比较计数值。 计数值在此界面显示。
- 4. 设定比较值, 旋转编码器至 R1, R2, R3, R4 按数字键设定电阳比较上下限值, 旋转编码器至 V1, V2, V3, V4 按数字键设定电压比较上下限值。
- 5. 设置完成按"翻页"键选择切换至测试界面。

### <span id="page-25-1"></span>5.4 设置讯响

<span id="page-25-2"></span>5.4.1 打开讯响

按"讯响"键可以打开或关闭讯响。

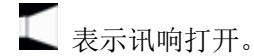

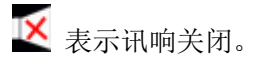

<span id="page-25-3"></span>5.4.2 设置讯响

- 1.按"翻页"键选择进入比较器设置界面。
- 2.旋钮编码器至讯响,TFT 液晶显示屏下方显示 OFF HL IN 按对应的软键 选择报警方式。

OFF:关闭报警

不合格:上超和下超报警

合格:合格报警

3.按"翻页"键切换至测试界面。

#### <span id="page-26-0"></span>5.5 比较器如何工作

比较器开启后,选择测试功能,当前测量值分别和该记录下的上限值和下限值 作比较。

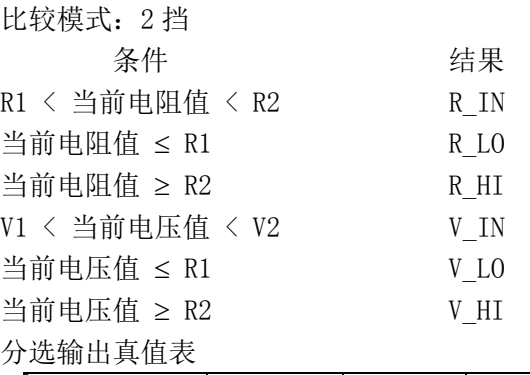

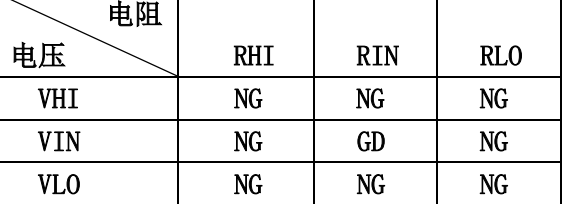

注: 分别输出电压分选结果和电阻分选结果, 合格分选结果(NG/GD)输出。

洗择比较功能 分选 2 二档分选

例如:当前比较器值设为如下:

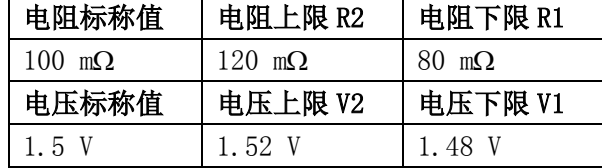

现测试一电池,测得的结果为电阻值:  $100 \text{ m}\Omega$ , 电压值  $1.40$  V, 那么它的分选结果输出为"R\_IN VLO NG" 。

现测试一电池, 测得的结果为电阻值: 100 mΩ, 电压值 1.50 V, 那么它的分选结果输出为"R\_IN V\_IN GD" 。

现测试一电池,测得的结果为电阻值: 100 mΩ, 电压值 1.60 V, 那么它的分选结果输出为"R\_IN V HI NG "。

现测试一电池, 测得的结果为电阻值: 60 mΩ, 电压值 1.40 V, 那么它的分选结果输出为"R\_LO V LO  $NG \text{ }$ ".

现测试一电池, 测得的结果为电阻值: 60 mΩ, 电压值 1.50 V, 那么它的分选结果输出为"R\_LO V\_IN \_ NG  $\,$  "  $_{\circ}$ 

现测试一电池, 测得的结果为电阻值: 60 mΩ, 电压值 1.60V, 那么它的分选结果输出为"R Lo V HI NG"。

现测试一电池,测得的结果为电阻值: 150 mΩ, 电压值 1.40 V, 那么它的分选结果输出为"R\_HI V LO NG "。

现测试一电池,测得的结果为电阻值: 150 mΩ, 电压值 1.50 V, 那么它的分选结果输出为"R\_HI V IN NG "。

现测试一电池, 测得的结果为电阻值: 150 mΩ, 电压值 1.60 V, 那么它的分选结果输出为"R HI V HI NG  $"$ .

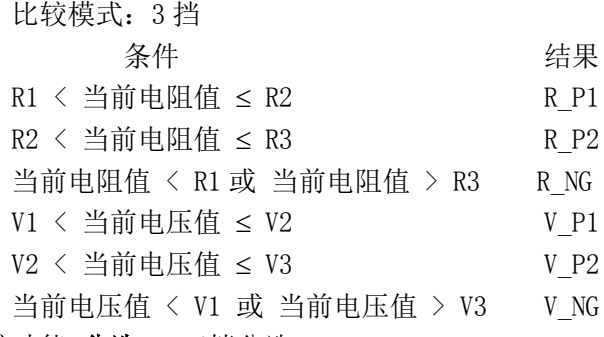

选择比较功能 分选 3 三档分选

例如:当前比较器值设为如下:

| 电阻下限 R1              | 电阻上限 R2        | 电阻上限 R3        |
|----------------------|----------------|----------------|
| $80 \text{ m}\Omega$ | 120 m $\Omega$ | 160 m $\Omega$ |
| 电压下限 V1              | 电压上限 V2        | 电压上限 V3        |
| 1.40V                | 1.50V          | 1.60V          |

三档分选输出真值表

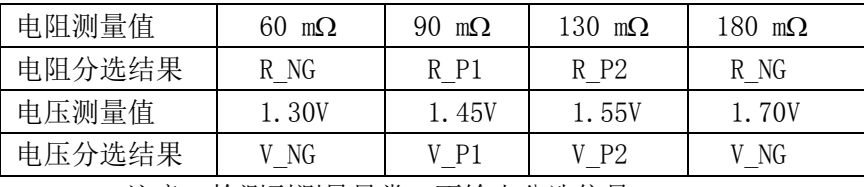

注意:检测到测量异常,不输出分选信号。

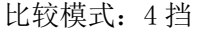

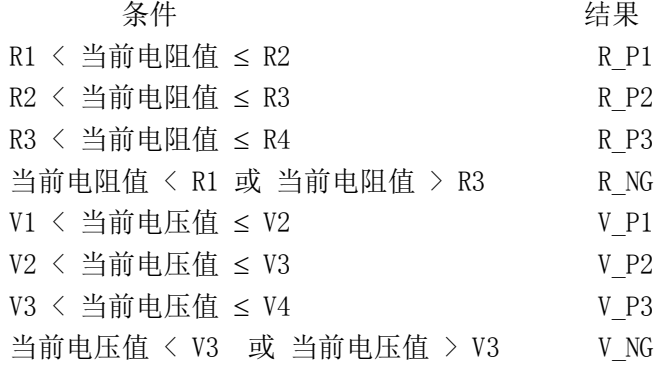

选择比较功能 分选 4 四档分选

例如:当前比较器值设为如下:

| 电阻下限 R1              | 电阻上限 R2        | 电阻上限 R3        | 电阻上限 R4        |
|----------------------|----------------|----------------|----------------|
| $80 \text{ m}\Omega$ | 100 m $\Omega$ | 120 m $\Omega$ | 140 m $\Omega$ |
| 电压下限 V1              | 电压上限 V2        | 电压上限 V3        | 电压上限 V4        |
| 1.40V                | 1.50 V         | 1.60 V         | 1.70 V         |

#### 四档分选输出真值表

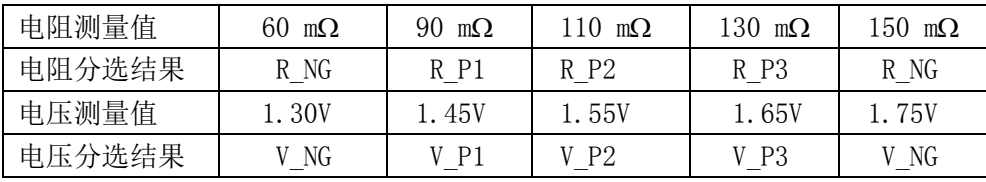

注意:检测到测量异常,不输出分选信号。

# 6 文件保存

L

### <span id="page-28-1"></span><span id="page-28-0"></span>6.1 U 盘保存测量数据

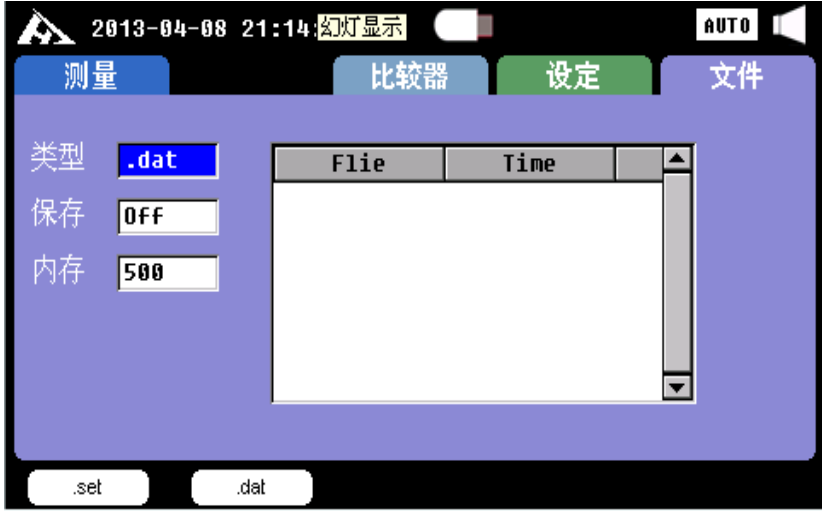

图 6-1 文件选择页面

- 1. 按"翻页"键选择进入文件选择页面。旋转编码器按至 TYPE 按.dat 对应的软键选择 U 盘保存数 据。
- 2. 旋转编码器至"保存" 按 0n 对应的软键打开 U 盘保存功能。
- 3. 旋转编码器至"内存" 按 500 对应的软键,选择 500 条数据保存一个文件。有 500 1000 2000 3000 可供选择。

# 7 处理机 (Handler) 接口

<span id="page-29-0"></span>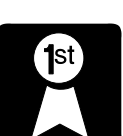

您将了解到以下内容:

- 接线端
	- 如何连接和接口原理图
	- 周期表

HK3563 精密电池内阻测试仪为用户提供了功能强大的处理机接口,该接口包括 了分选输出、EOC(测试完成信号)、TRIG(外部触发启动)、比较档记录号输入等 信号。通过此接口,仪器可方便的与用户系统控制组件完成自动控制功能。

## <span id="page-29-1"></span>7.1 接线端子与信号

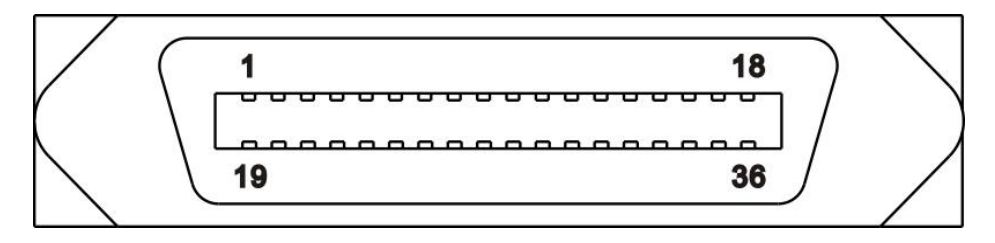

图 7-1 接线端子

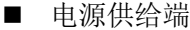

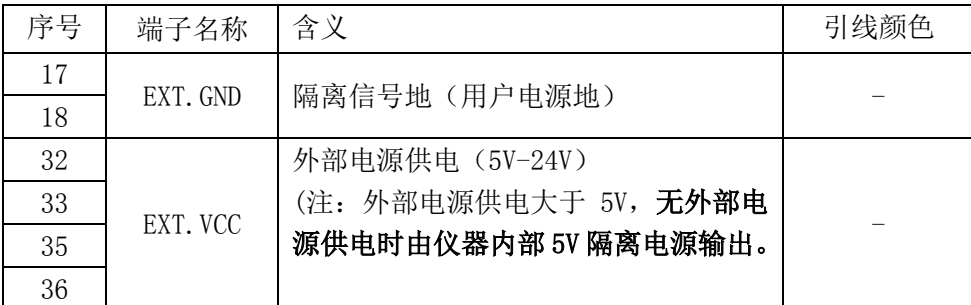

#### 比较输出信号

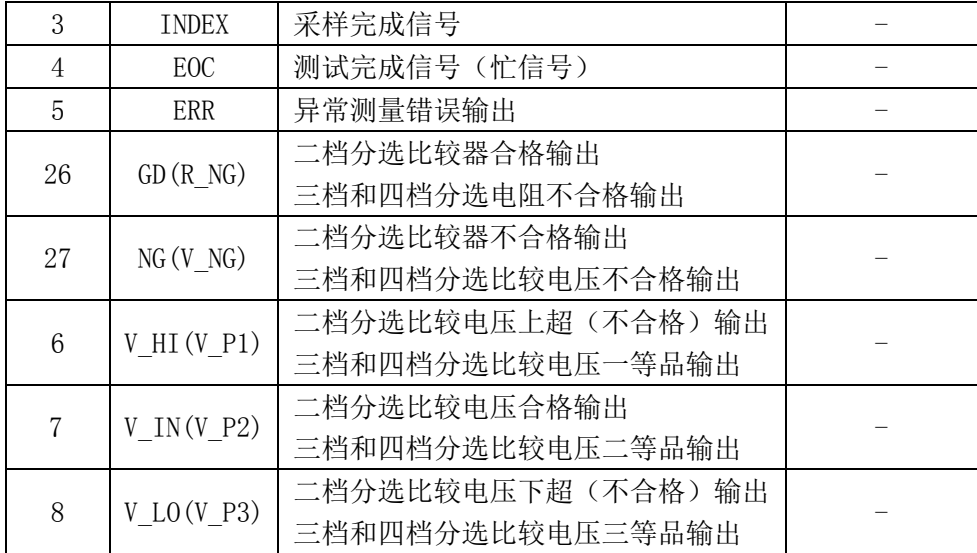

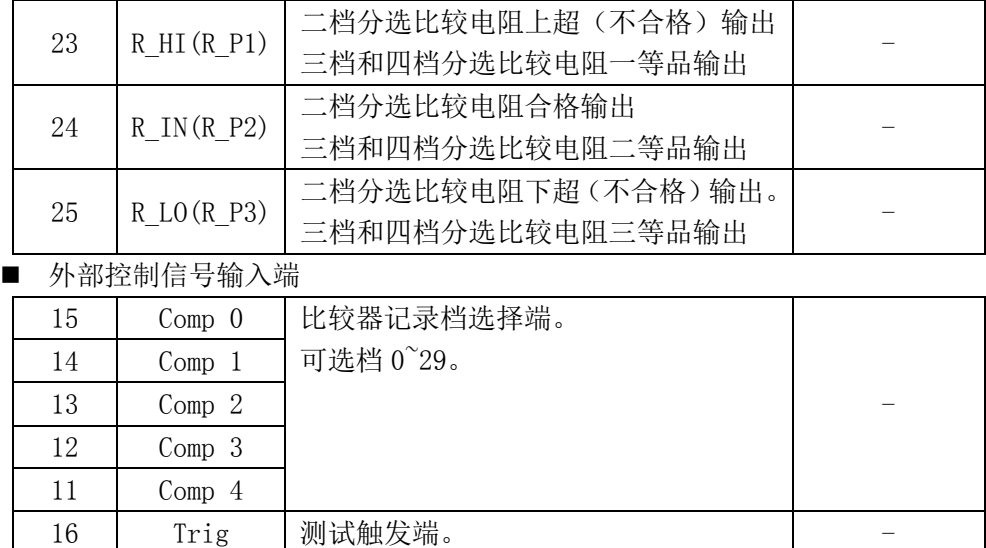

#### 比较器记录档选择表

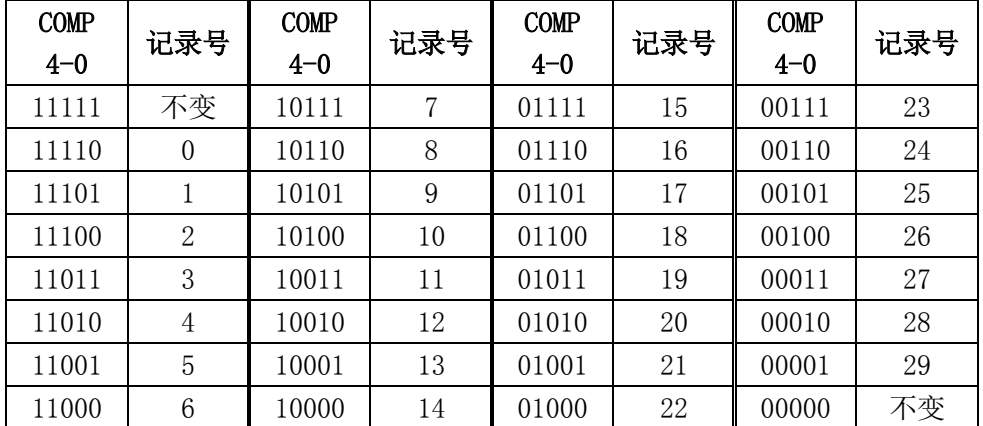

■ 电气参数

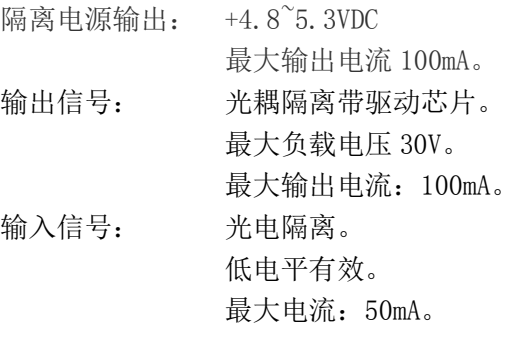

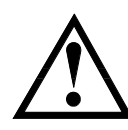

注意:为了避免损坏接口,电源电压勿超出电源要求。 为了避免损坏接口,请在仪器关闭后接线。 如果输出信号用户用于控制继电器,继电器必须使用反向能量释放二极管。

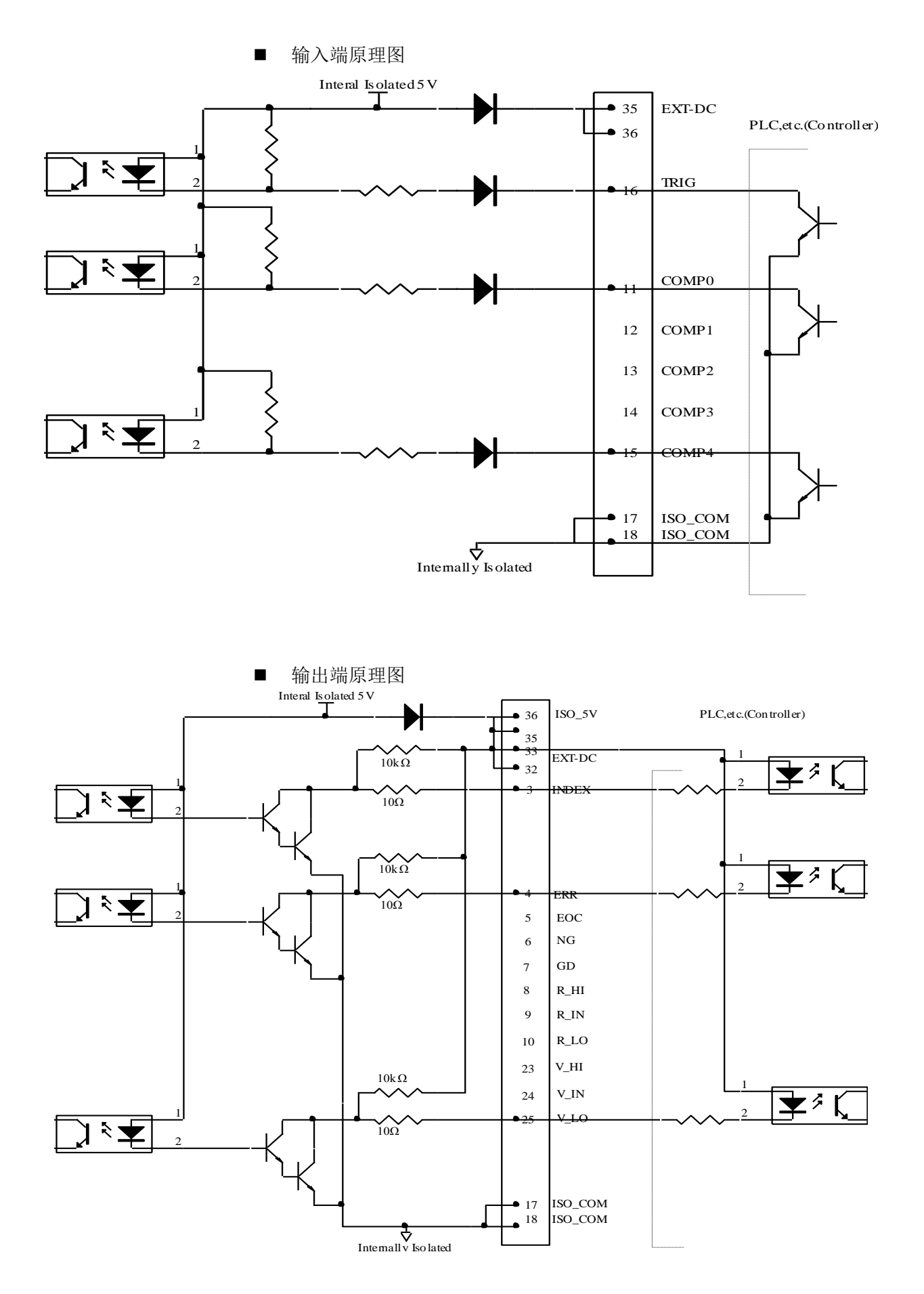

输入电路连接图

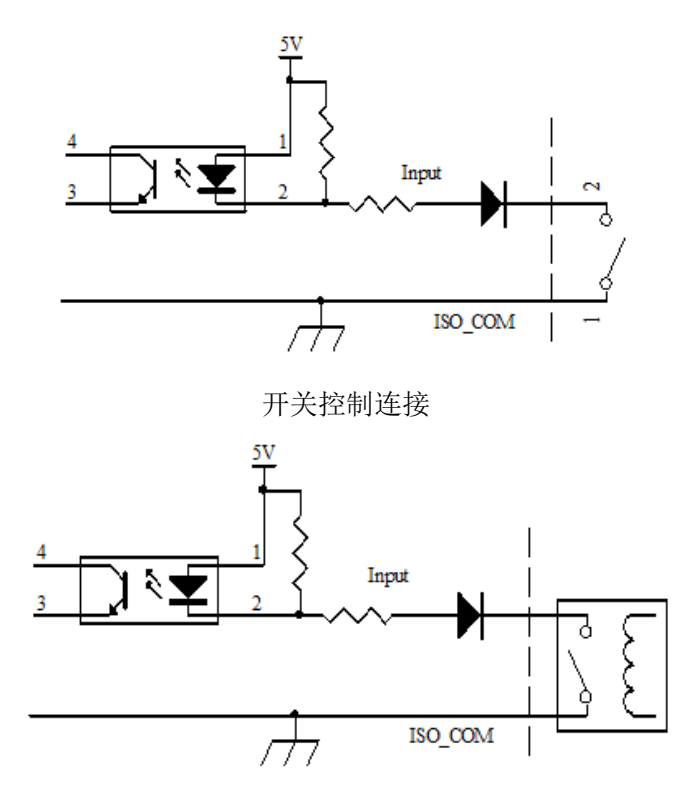

继电器控制连接

输出电路连接图

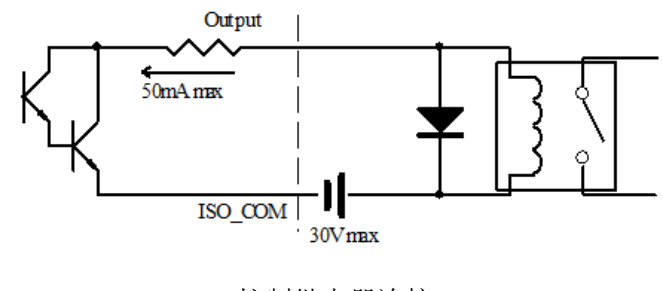

控制继电器连接

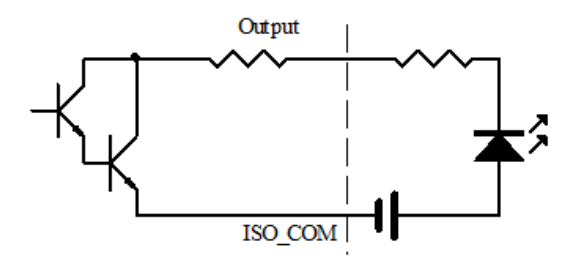

控制 LED 连接

## <span id="page-33-0"></span>7.2 周期表

T5

运算时间(EOC[BUSY])

T6 分选输出 EOC 结束到下次触发时间

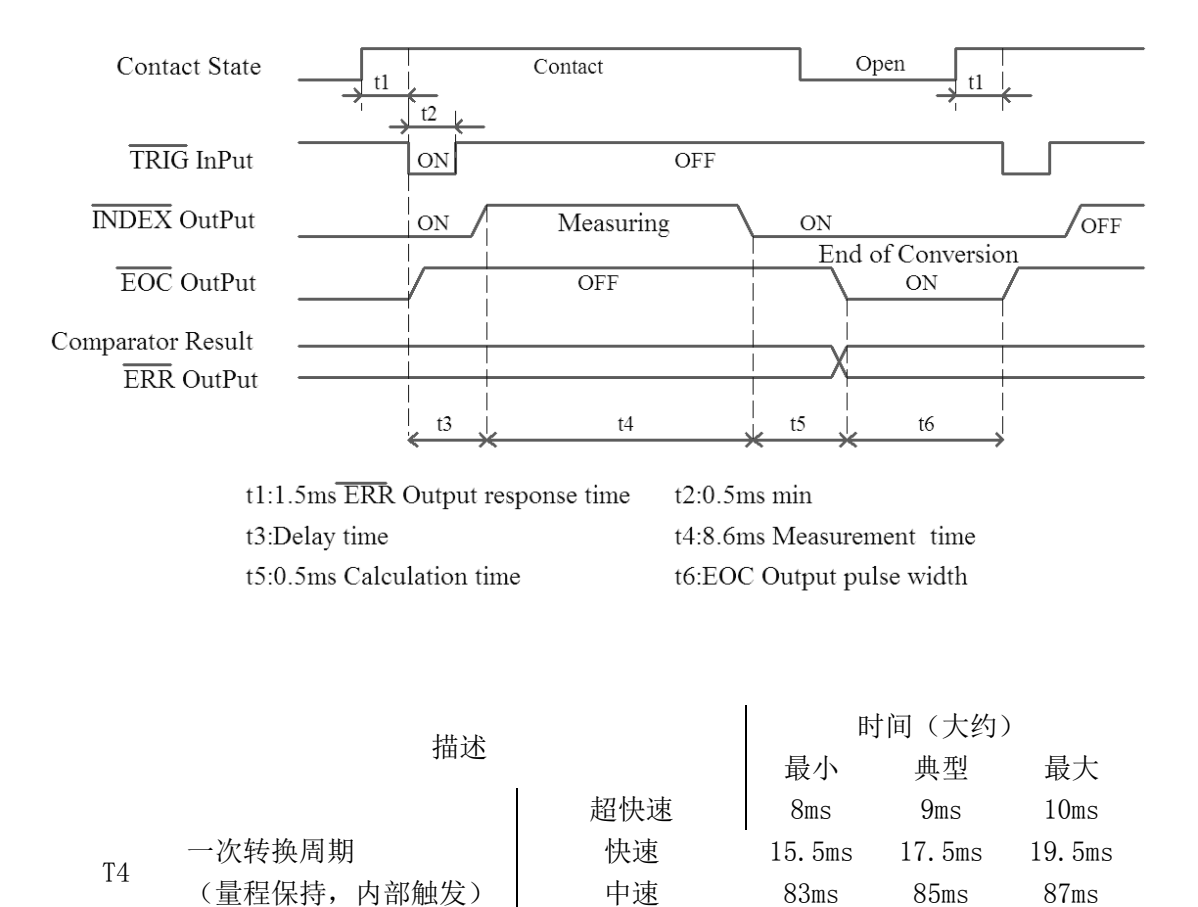

T2 Trig 信号脉冲宽度 D. Sms -T3 Trig 有效到开始测量时间 T3 技定触发延时时间

a <sub>并中国</sub> (EOC<sub>L</sub>EGST])<br>(量程保持,外部触发) 0.3ms 0.5ms 1ms

慢速 288ms 290ms 292ms

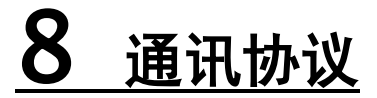

<span id="page-34-0"></span>注:通讯接口 RS232 为标配接口,GPIB 接口为可选接口。 您将了解到以下内容: 设置通讯参数 ● SCPI 指令集 内部寄存器

触发系统

# <span id="page-34-1"></span>8.1 **RS232**、**RS485** 通讯接口管脚定义

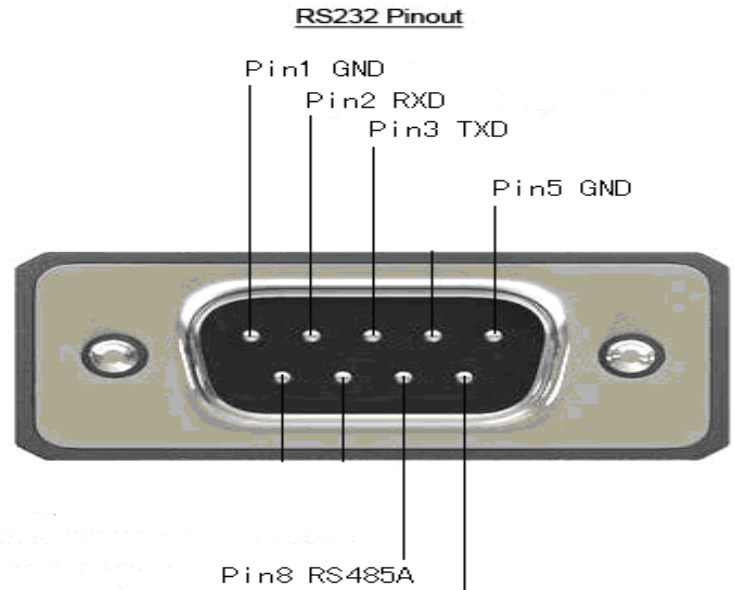

Pin9 RS485B

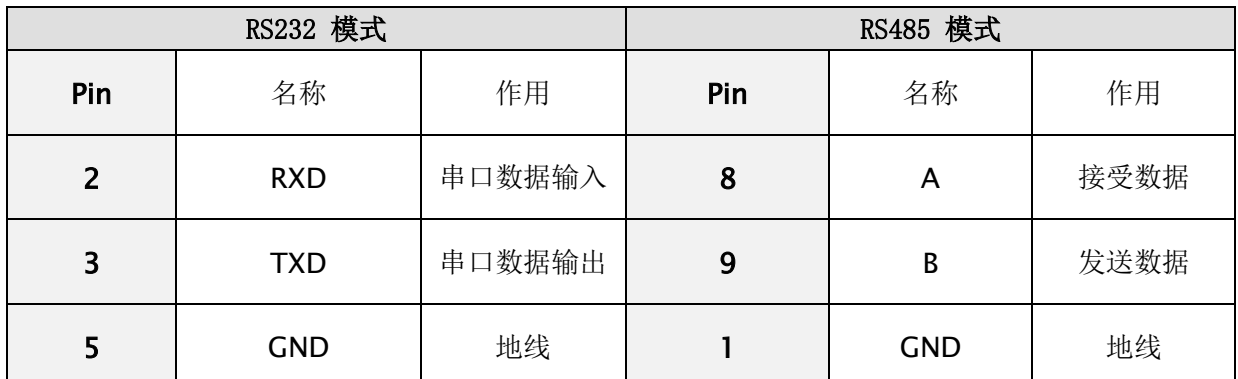

#### <span id="page-35-0"></span>8.2 **SCPI** 通讯指令

# <span id="page-35-1"></span>**8**.**2**.**1** 通用命令

 仪器命令分为两种类型:公用命令和 SCPI(可程控仪器标准命令)命令。 公用命令由 IEEE488.2-1987 标准定义,这些命令适用于所有仪器装 置,但本仪器并不支持全部公用命令。SCPI 命令是树状结构的。

1. \*IDN? 指令

功能:查询版本号 举例: 发送: \*IDN? 返回: Hopetech,HK3563,V1.0

2. \*TRG 功能: 总线触发命令,当设置为总线触发时可用 返回:电阻值,电压值 例: 参见 FETCH 指令

3. TRG 功能: 总线触发命令,如果不是总线触发自动改为总线触发。 返回:电阻值,电压值 例: 参见 FETCH 指令

## <span id="page-36-0"></span>**8**.**2**.**2 SCPI**指令结构

树状结构的指令最顶端为根命令(root command),或简称根(root)。 如果要到达低层的指令时,必须按照特定的路径才可以到达。 命令结束符:命令输入的结束符,例如NL(换行符,ASCII 码为10)。 冒号(:):冒号是命令的层次,表示进入命令的下一层。 分号(;):分号表示开始多重命令。 问号(**?**):问号表示查询。 逗号(,):逗号是多重参数的分隔符。

空格( ):空格是命令和参数的分隔符。

图6.1表示了如何通过使用冒号、分号达到低层的指令。

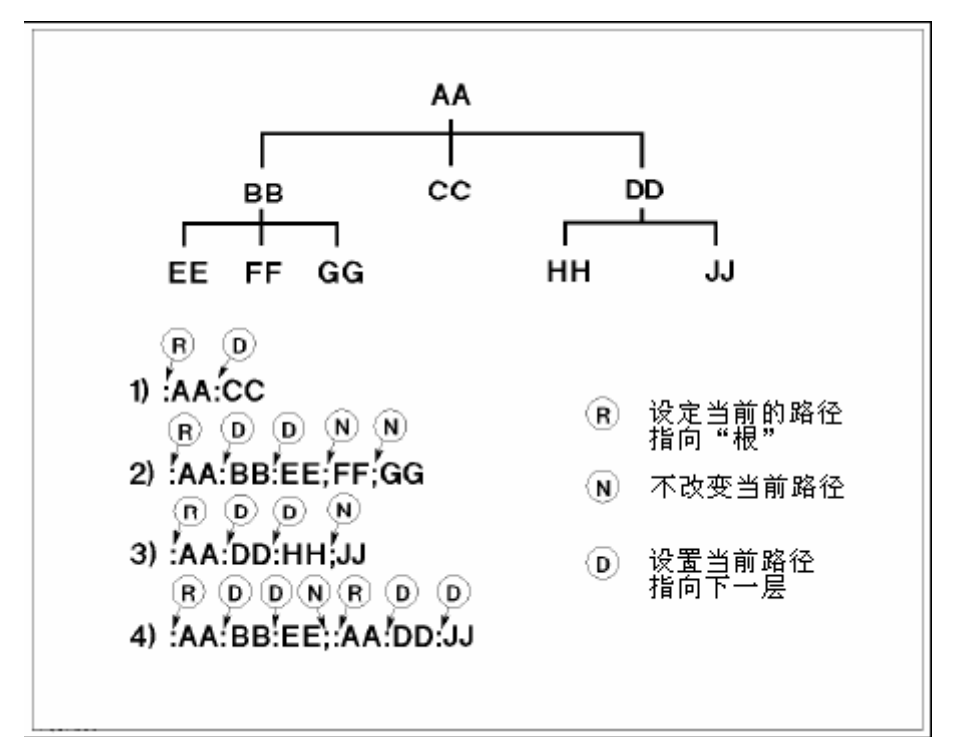

图6.1 SCPI指令树形结构

## <span id="page-37-0"></span>8.3 SCPI 子指令系统

- 1. :FUNCtion {RV|RES|VOLT} 功能: 设定或查询测试模式 返回: RV,RES,VOLT
	- 注:RV 电压电阻测试功能 RES 电阻测试功能 VOLT 电压测试功能
	- 举例: 设定测试模式
	- 发送: :FUNCtion RV
	- 举例:查询测试模式
	- 发送::FUNCtion?
	- 返回:RV
- 2. :RESistance:RANGe {<numeric\_value>} 功能: 设定或查询电阻量程 返回: numeric, 范围 0-6
	- 举例:当前量程设置为 5 量程
	- 发送::RESistance:RANGe 5
	- 举例: 询问当前量程
	- 发送::RESistance:RANGe?
	- 返回: 5
- 3. :VOLTage:RANGe  $\{0|1|2\}$ 功能: 设定或查询电压量程 返回: 0-2
	- 举例:当前量程设置为 1 量程
	- 发送::VOLTage:RANGe 1
	- 举例: 询问当前量程
	- 发送::VOLTage:RANGe?
	- 返回:1
- 4. : AUTorange  $\{0|1|$  OFF $|0N\rangle$ 功能: 设定或查询量程自动 返回: 0 关闭,1 开启
	- 举例:量程自动设置
	- 发送: : AUTorange OFF
	- 返回: 0 关闭,1 开启
	- 举例: 询问当前量程自动
	- 发送: : AUTorange?
	- 返回:0
- 5. :SAMPle:RATE {EX|FAST|MEDium|SLOW} 功能:设定或查询采样速率 返回:FAST 快速,MED 中速,SLOW 慢速
	- 举例: 设定采样速率
	- 发送: :SAMPle:RATE OFF
	- 返回: 0 关闭,1 开启
	- 举例:查询采样速率
	- 发送: :SAMPle:RATE?
	- 返回: SLOW
- 6. :CALCulate:AVERage:STATe{0|1|OFF|ON} 功能:设定或查询平均功能是否开启 返回:0 关闭,1 开启
	- 举例:询问平均功能是否开启
	- 发送: :CALCulate:AVERage:STATe?
	- 返回:0
- 7. :CALCulate:AVERage {<numeric\_value>} 功能:设定或查询平均次数 返回: 2-16
	- 举例:查询平均次数

发送: :CALCulate:AVERage?

返回:2

举例: 设定平均次数

- 发送::CALCulate:AVERage 5
- 8. :CALCulate:LIMit:STATe {0|1|OFF|ON} 功能:设定或查询比较器是否开启 返回:0 关闭,1 开启

举例:查询比较器是否开启

发送: :CALCulate:LIMit:STATe?

**返回: 0** 

举例: 设定比较器开启

发送::CALCulate:LIMit:STATe ON

9. :CALCulate:LIMit:BIN {2|3|4} 功能: 设定或查询比较器分选档数 返回: 2 上下限分选,3 三档分选,4 四档分选

举例:查询比较器分选档数

发送: :CALCulate:LIMit:BIN?

返回: 2

举例: 设定比较器分选档数 发送::CALCulate:LIMit:BIN 2

10. :CALCulate:LIMit:BEEPer {OFF|HL|IN} 功能: 设定或查询比较器讯响输出 返回: OFF 讯响关闭, HL 不合格讯响,IN 合格讯响

举例:查询比较器讯响输出

发送::CALCulate:LIMit:BEEPer?

返回:OFF

举例: 设定比较器讯响输出 发送::CALCulate:LIMit:BEEPer HL

11. :CALCulate:LIMit:RESistance:UPPer  $\{1|2|3|4\}$ , {<numeric\_value>} 功能: 设定或查询比较器电阻上限值 返回: <numeric\_value>

举例: 设定比较器电阻上限值 1 发送::CALCulate:LIMit:RESistance:UPPer 1,1e1

举例:查询比较器电阻上限值 1

发送::CALCulate:LIMit:RESistance:UPPer? 1

返回:1.0000e1

- 12. :CALCulate:LIMit:RESistance:LOWer  $\{1|2|3|4\}$ , {<numeric\_value>} 功能: 设定或查询比较器电阻下限值 返回: < numeric\_value>
	- 举例: 设定比较器电阻下限值 1 发送::CALCulate:LIMit:RESistance:LOWer 1,1e-1

举例:查询比较器电阻下限值 1

发送::CALCulate:LIMit:RESistance: LOWer? 1

返回:1.0000e-1

- 13. :CALCulate:LIMit:VOLTage:UPPer  $\{1|2|3|4\}$ , {<numeric\_value>} 功能: 设定或查询比较器电压上限值 返回: <numeric\_value>
	- 举例: 设定比较器电阻上限值 1 发送::CALCulate:LIMit:VOLTage:UPPer 1,10
	- 举例:查询比较器电阻上限值 1
	- 发送::CALCulate:LIMit:VOLTage:UPPer? 1

返回:10.0000

- 14. :CALCulate:LIMit:VOLTage: LOWer  $\{1|2|3|4\}$ , {<numeric value>} 功能: 设定或查询比较器电压下限值 返回: < numeric\_value>
	- 举例: 设定比较器电压下限值 1
	- 发送::CALCulate:LIMit:VOLTage: LOWer 1,1

举例:查询比较器电压下限值 1

- 发送::CALCulate:LIMit:VOLTage: LOWer? 1
- 返回:1.00000
- 15 :SYSTem:LFRequence
	- 功能: 设定或查询电源频率 返回: 50,60
	- 举例:查询电源频率
	- 发送: :SYSTem:LFRequence?
	- 返回: 50
	- 举例: 设定电源频率
	- 发送: :SYSTem:LFRequence 50
- 16 :SYSTem:SAVE 功能: 保存目前状态下的测试模式,测试速度,测试量程,触发延时,比较器设定信息
- 17 :SYSTem:LOAD 功能: 载入已保存的测试模式,测试速度,测试量程,触发延时,比较器设定信息
- 18 :TRIGger:SOURce 功能: 设定或查询触发源 返回: INT,MAN,EXT,BUS
	- 举例: 设定触发源
	- 发送::TRIGger:SOURce INT
	- 举例:查询触发源
	- 发送: :TRIGger:SOURce?
	- 返回:INT

19 :TRIG:DELay

功能: 设定或查询触发延时

- 返回: 0 to 9.999
- 举例: 设定触发延时
- 发送::TRIG:DELay 1
- 举例:查询触发延时
- 发送::TRIG:DELay?
- 返回:1

#### 20 :FETCh?

#### 功能: 返回测试结果

- 返回: ΩV模式返回<Resistance value>,<Voltage value>
	- Ω模式返回<Resistance value>,
	- V 模式返回<Voltage value>

#### 测量电阻值数据格式

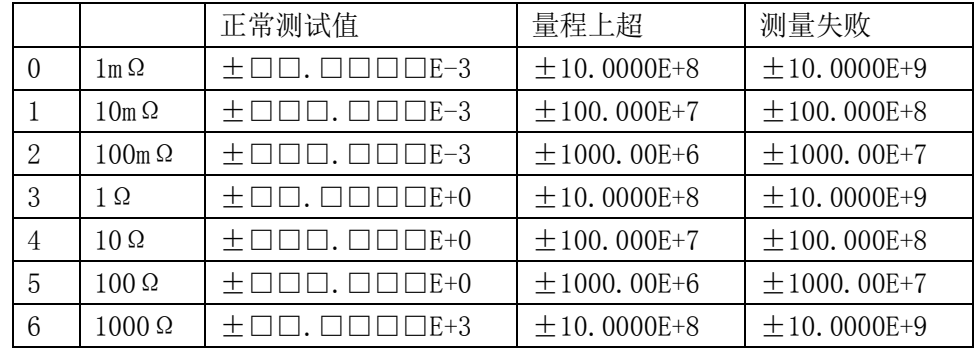

#### 测量电压值数据格式

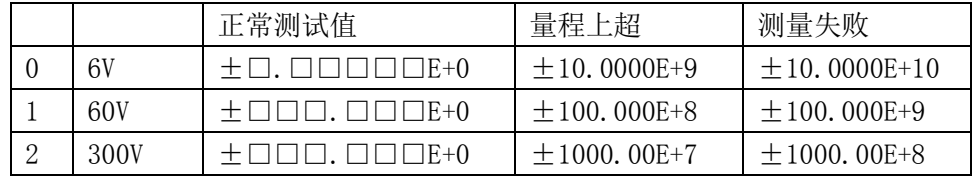

# <span id="page-43-0"></span>8.4 **Modbus** 通讯指令

# 保持寄存器

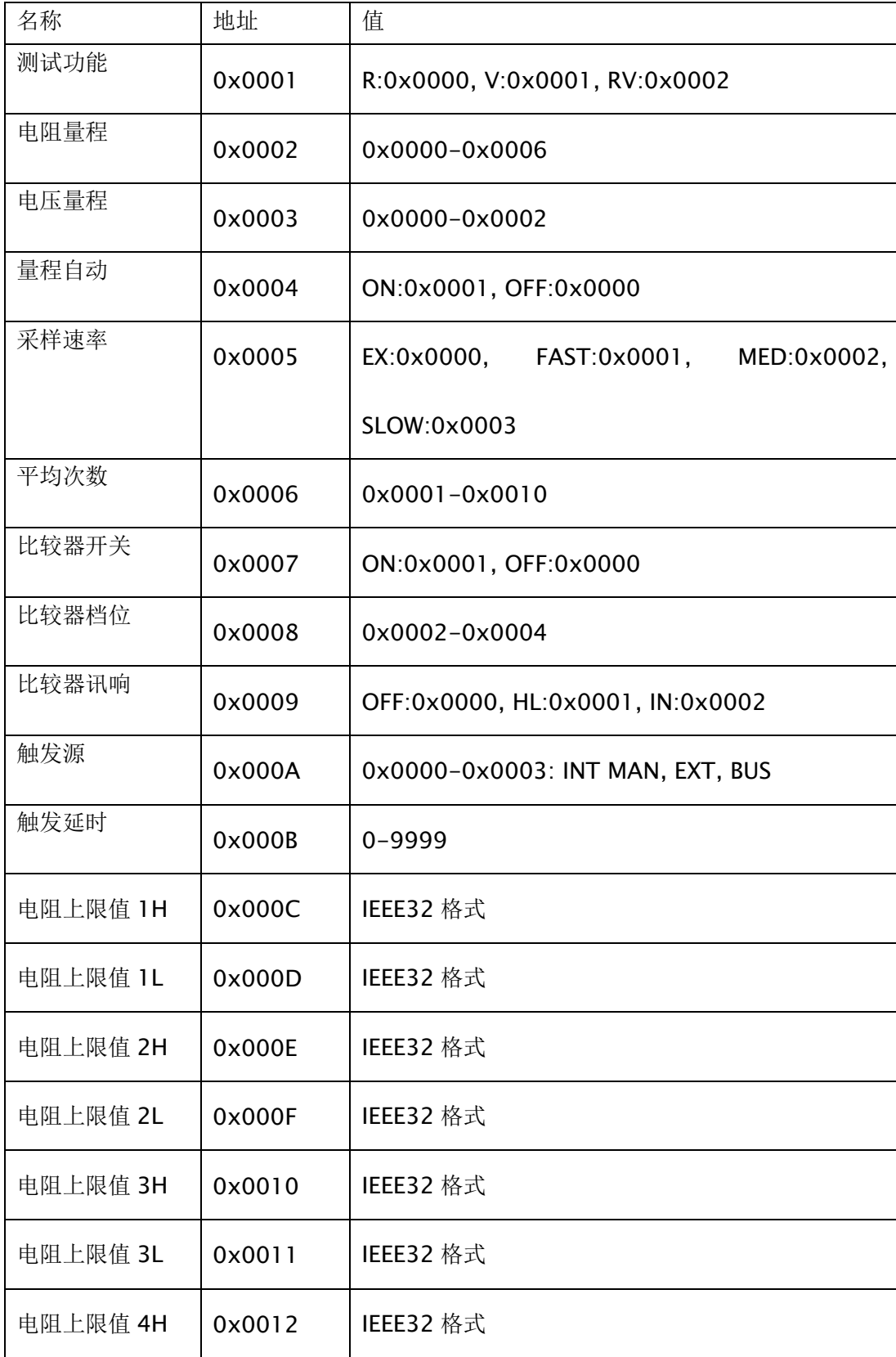

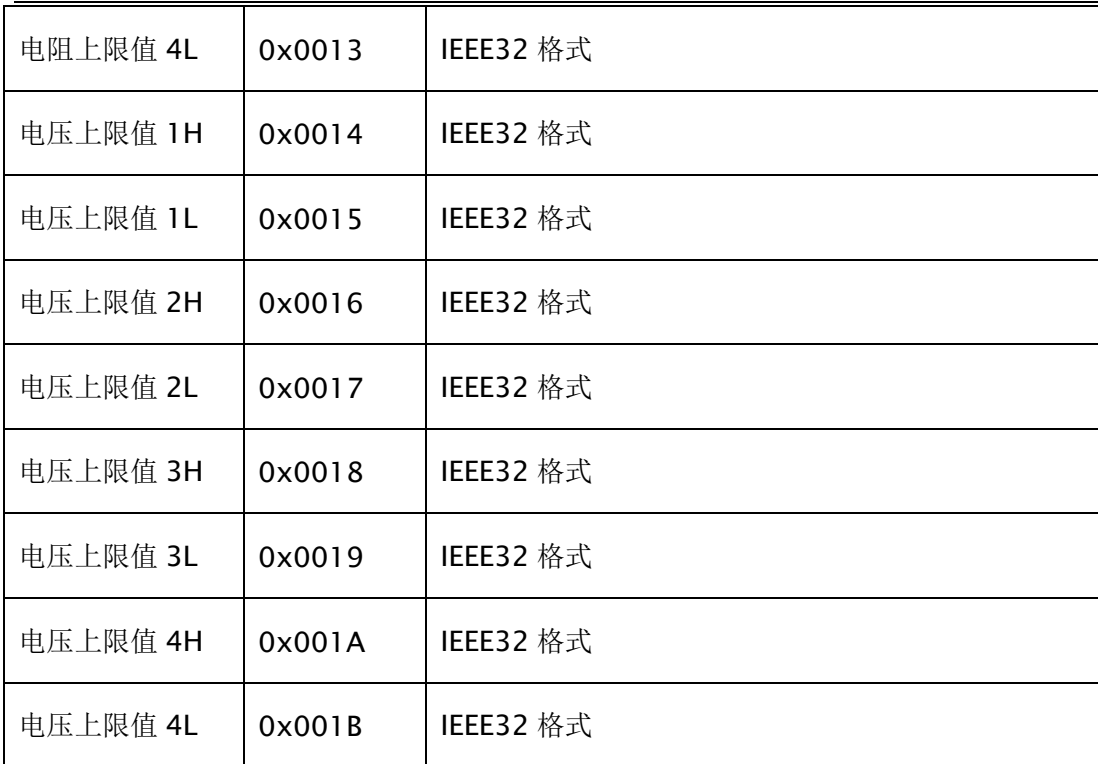

# 输入寄存器

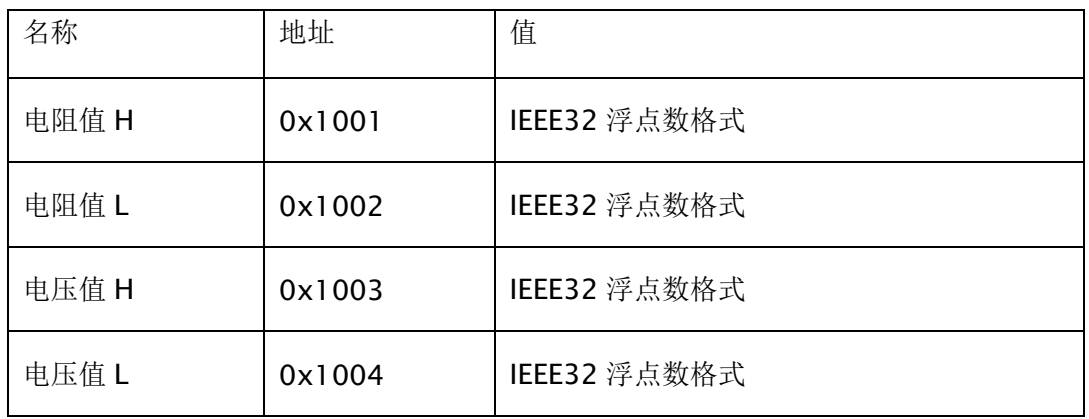

# 读保持寄存器指令(0x03)

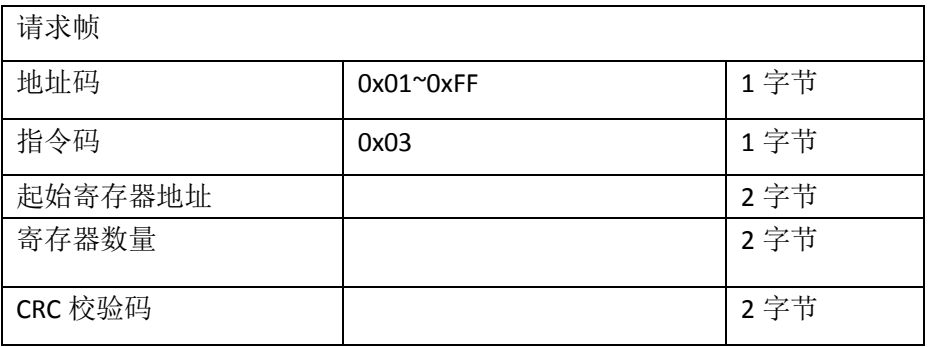

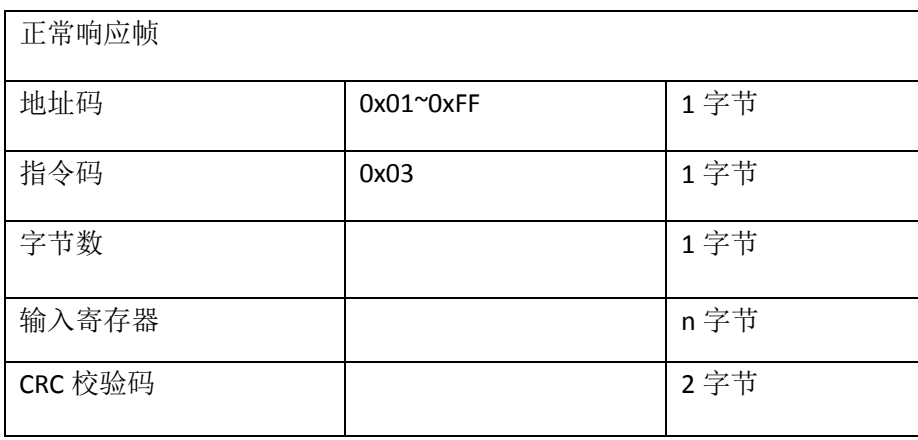

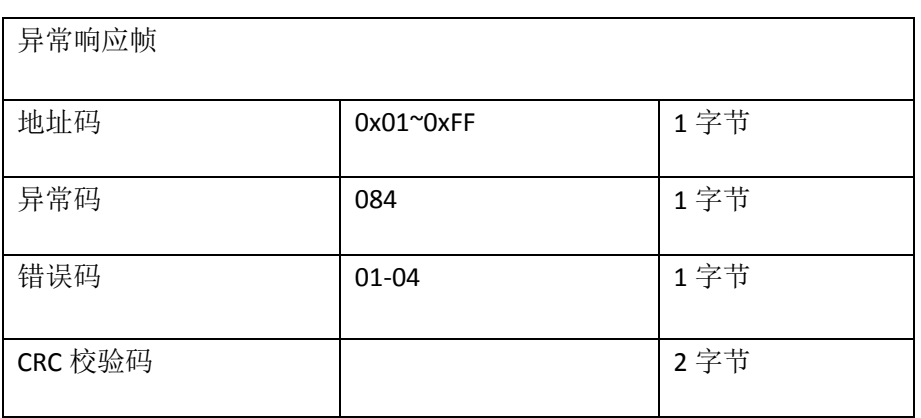

# 读输入寄存器指令(0x04)

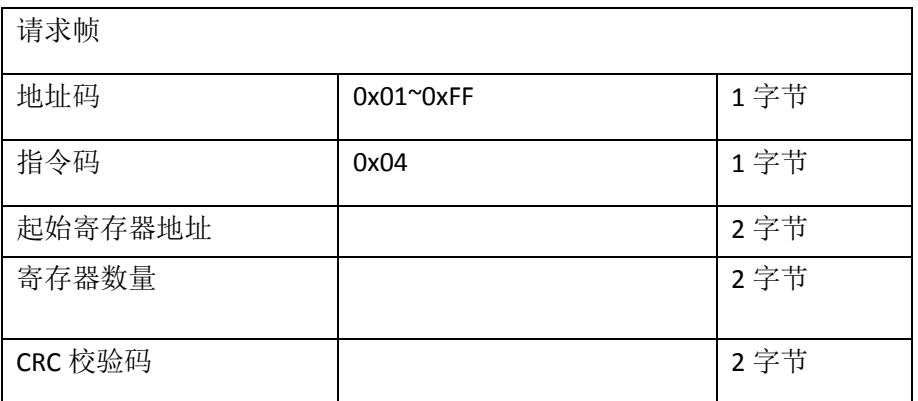

# 写寄存器指令(0x10)

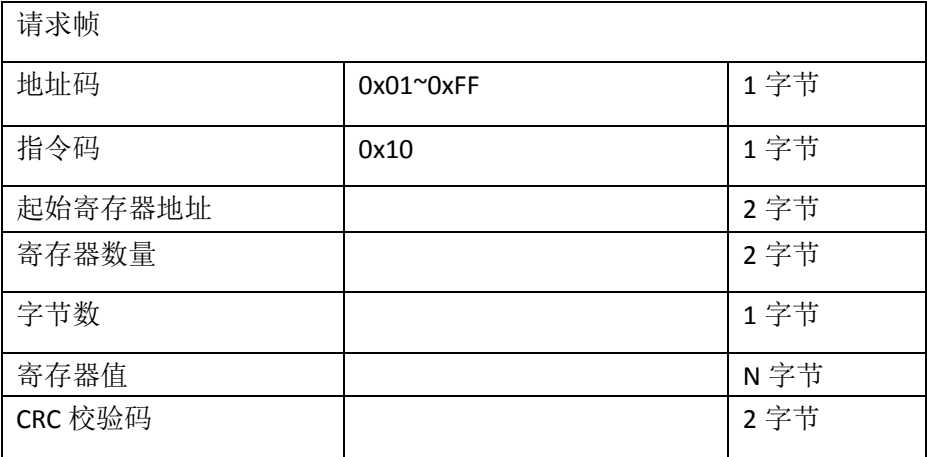

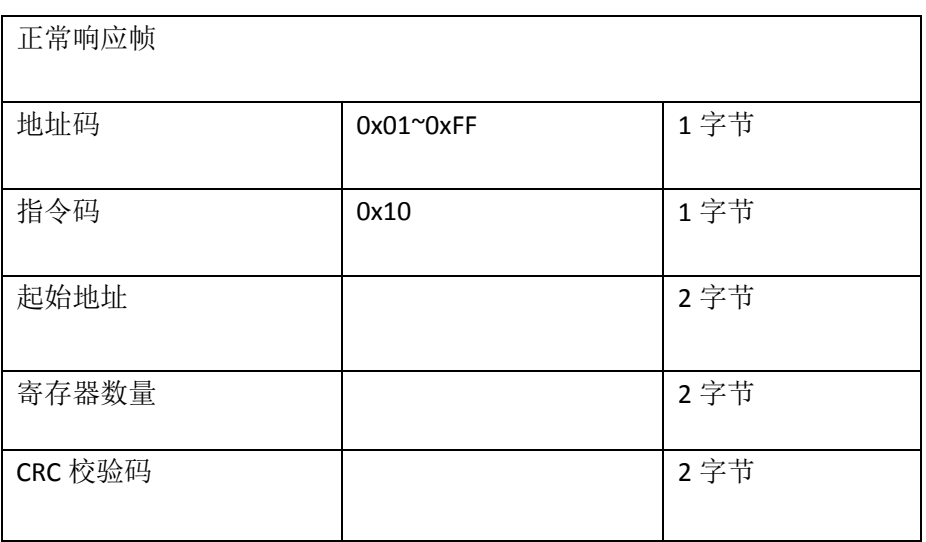

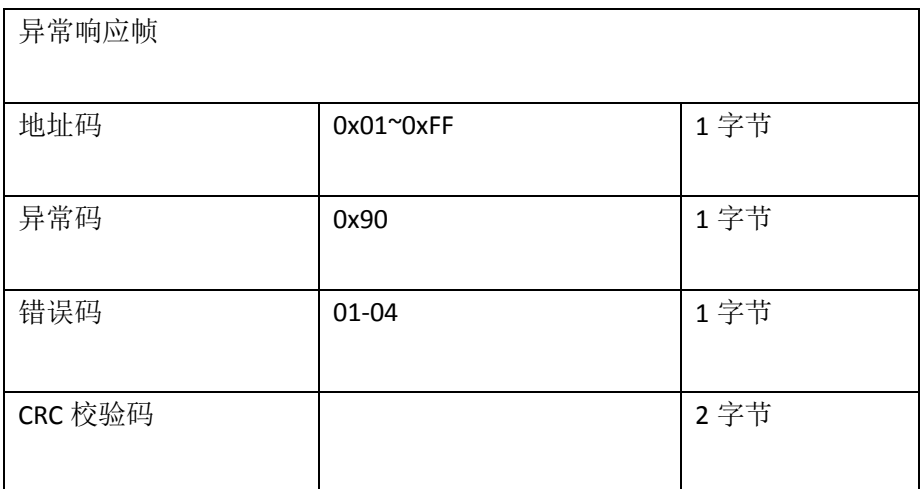

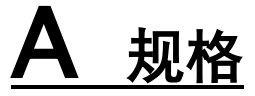

#### <span id="page-47-0"></span>附录 A 中您将了解到以下内容: 技术指标。 St 一般规格。 外形尺寸。

## <span id="page-47-1"></span>技术指标

下列数据在以下条件下测得:

- 温度条件:23℃±5℃ 湿度条件: ≤80% R.H. 零值调整:测试前清零 预热时间:>15 分钟 校准时间:1 年
- 采样速率: 超快速:约 100 次/秒 快速:约 57 次/秒 中速:约 11 次/秒 慢速:约 3 次/秒

阻抗测量

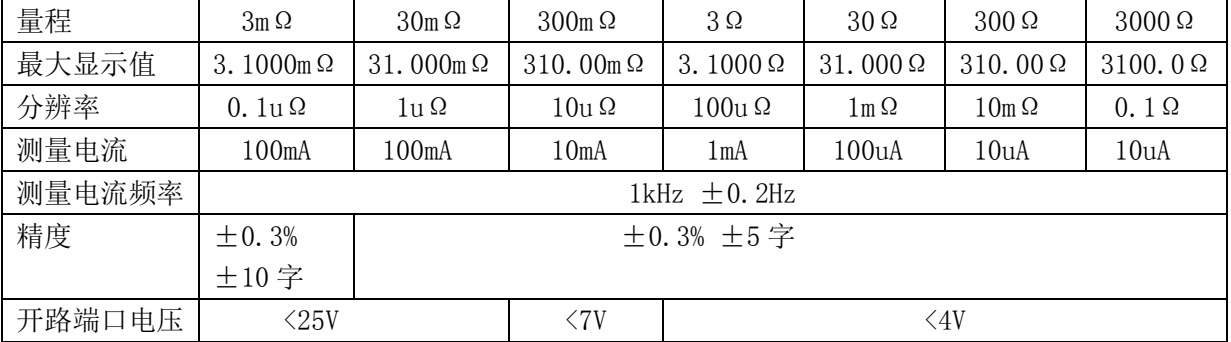

注:1.测量电流误差±10%以内

 $2.30$ mΩ ~3kΩ 量程: 超快速时加上±3 字,快速时加上±2 字,中速时加上±2 字。 3mΩ量程 : 超快速时加上±30 字, 快速时加上±10 字, 中速时加上±5 字。

电压测量

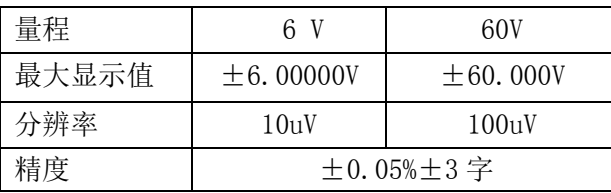

注:1. 超快速时加上±3 字,快速时加上±2 字,中速时加上±2 字.

规格

## <span id="page-48-0"></span>一般规格

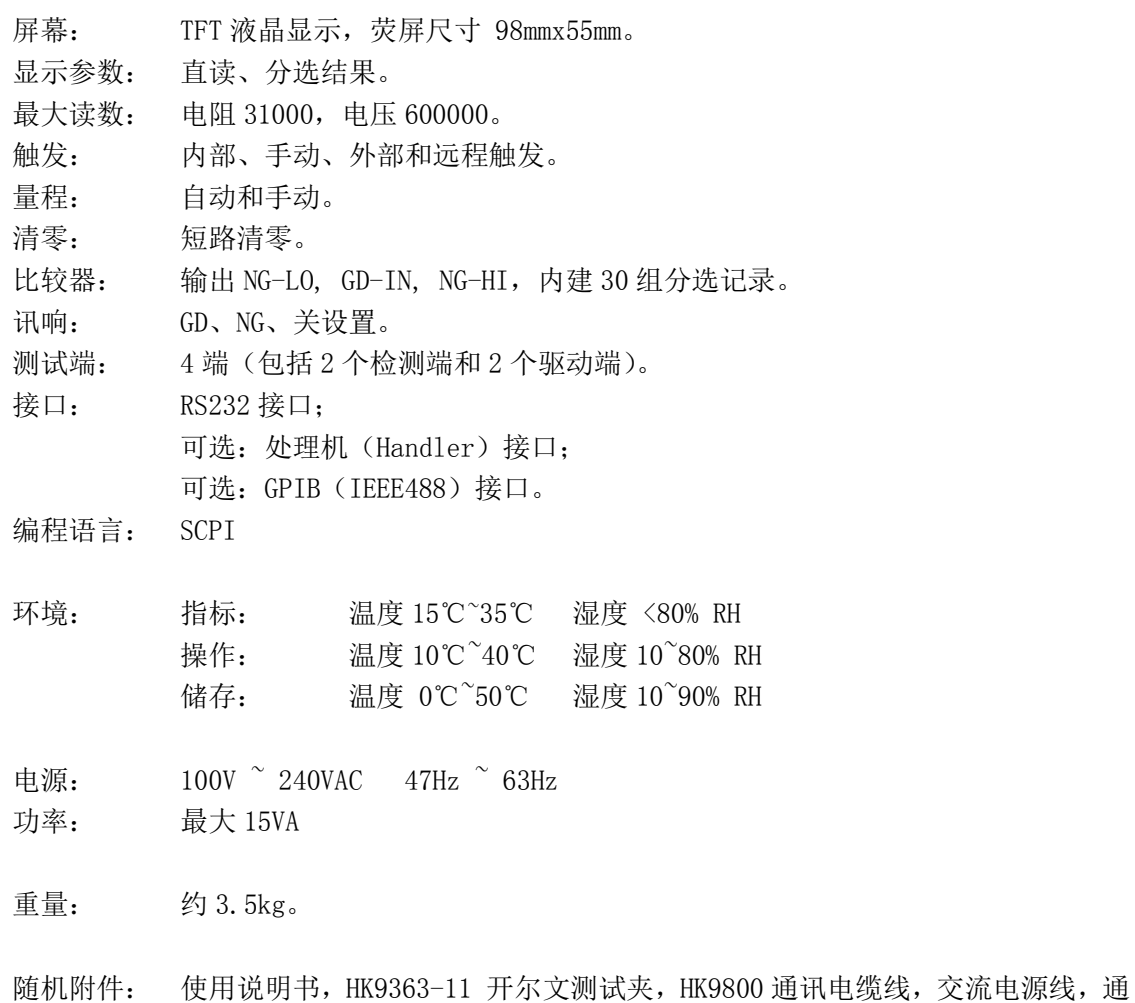

讯软件,质保证书。

# <span id="page-49-0"></span>外形尺寸

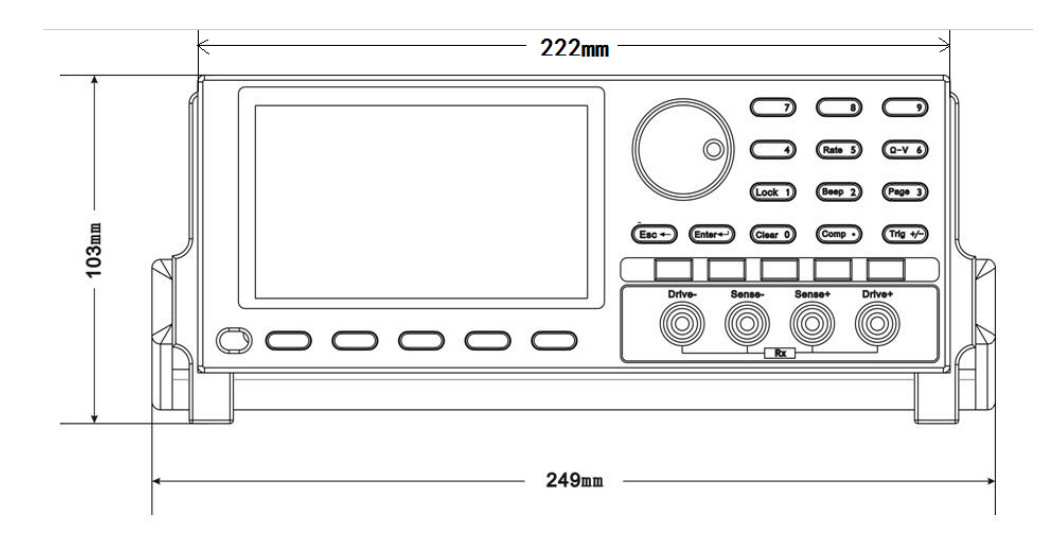

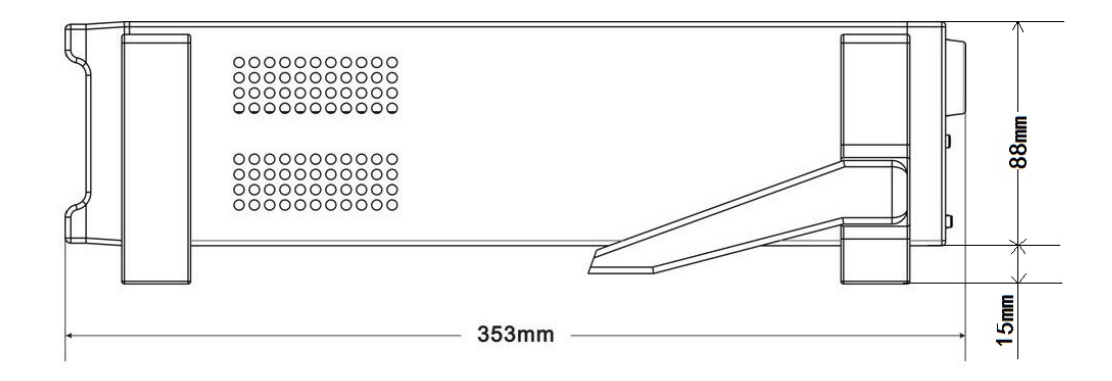

-使用说明书- HK3563 精密电池内阻测试仪

# <span id="page-50-0"></span>销售技术支持联系方式

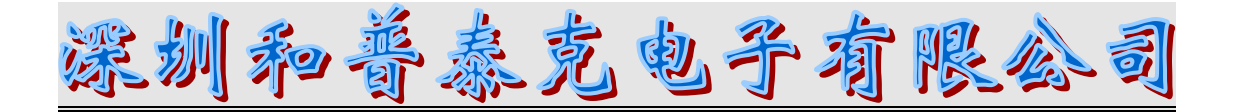

- 联系人:张岗
- 电 话:18924660069
- 固 话:0755-36692660
- 传 真:0755-36692885
- Q Q : 842788885
- 邮 箱:hopetech@foxmail.com
- 网 址:http://www.hptech17.com/
- 地 址:深圳市宝安区福永凤凰世纪大厦 C 座 2301-2302